# **Implementación del módulo de Órdenes de Producción en la unidad empresarial de Olericultura Extensiva de Zamorano**

**Ulises Federico Barahona Cuadra** 

**Zamorano Carrera de Ciencia y Producción Agropecuaria** 

**Noviembre, 2006**

# **Implementación del módulo de Órdenes de Producción en la unidad empresarial de Olericultura Extensiva de Zamorano**

Proyecto especial presentado como requisito parcial para optar al título de Ingeniero Agrónomo en el Grado Académico de Licenciatura

Presentado por

**Ulises Federico Barahona Cuadra** 

# **Zamorano, Honduras**

Noviembre, 2006

Este autor concede a Zamorano permiso para reproducir y distribuir copias de este trabajo para fines educativos. Para otras personas físicas o jurídicas se reservan los derechos de autor

**\_\_\_\_\_\_\_\_\_\_\_\_\_\_\_\_\_\_\_\_\_\_\_\_\_\_\_\_\_\_\_\_\_\_\_ Ulises Federico Barahona Cuadra** 

# **Zamorano, Honduras**

**Noviembre, 2006** 

# **Implementación del módulo de Órdenes de Producción en la unidad empresarial de Olericultura Extensiva de Zamorano**

Presentado por:

Ulises Federico Barahona Cuadra

\_\_\_\_\_\_\_\_\_\_\_\_\_\_\_\_\_\_\_\_\_\_\_\_\_\_\_\_\_ \_\_\_\_\_\_\_\_\_\_\_\_\_\_\_\_\_\_\_\_\_\_\_\_\_\_\_\_\_

\_\_\_\_\_\_\_\_\_\_\_\_\_\_\_\_\_\_\_\_\_\_\_\_\_\_\_\_\_ \_\_\_\_\_\_\_\_\_\_\_\_\_\_\_\_\_\_\_\_\_\_\_\_\_\_\_\_

\_\_\_\_\_\_\_\_\_\_\_\_\_\_\_\_\_\_\_\_\_\_\_\_\_\_\_\_\_ \_\_\_\_\_\_\_\_\_\_\_\_\_\_\_\_\_\_\_\_\_\_\_\_\_\_\_\_\_

 $\overline{\phantom{a}}$  , and the contract of the contract of the contract of the contract of the contract of the contract of the contract of the contract of the contract of the contract of the contract of the contract of the contrac

Aprobado:

David Moreira, M BA Abelino Pitty, Ph. D.

Asesor principal Coordinador del área de Fitotecnia

Cinthya Martínez, MBA Abelino Pitty, Ph D.

Asesor Director Interino de la Carrera de la Ciencia y Producción Agropecuaria

Asesor Decano Académico

Jaime Nolasco, MBA George E. Pilz, Ph D.

 Kenneth L. Hoadley, D.B.A. Rector

# **DEDICATORIA**

Ante todo a DIOS por todas sus bendiciones A María Nuestra Madre Santísima por todas Sus intercesiones A mi esposa e hijos por su apoyo, paciencia y comprensión A mis padres que siempre confiaron en mí A mis hermanas por todas sus palabras de apoyo

## **AGRADECIMIENTOS**

A DIOS por todo

A mi familia por todo su apoyo

Al Ing. Aurelio Revilla por haberme brindado esta oportunidad

Al Ing. David Moreira por sus consejos y apoyo

Al Ph D George Pilz por todo su apoyo

Al Ing. José María Miselem por todos sus consejos

A la Ing. Cinthya Martínez por su ayuda

Al Lic. Olman Moncada por su ayuda

#### **RESUMEN**

Barahona, U. 2006. Implementación del módulo de órdenes de producción en la unidad empresarial de olericultura extensiva de Zamorano. Proyecto Especial del Programa de Ingeniero Agrónomo, Zamorano, Honduras. 49 páginas.

 Es en el conocimiento de los costos de producción donde tenemos la base para la toma de decisiones sobre un proyecto. En vista de que la unidad empresarial de olericultura extensiva no contaba con dicho elemento ya que trabajaba con base en un presupuesto que muchas veces se encontraba desfasado de la realidad, es que se decidió incorporar a la unidad en el sistema de costeo conocido como órdenes de producción .Entre los objetivos principales de este trabajo se encuentran: Implementar el módulo de órdenes de producción en las actividades productivas de la unidad empresarial de olericultura extensiva. Elaborar un manual que describa los pasos detallados para la creación de una orden de producción en el sistema. La metodología que se implementó fue la recopilación de información tanto de la parte de informática como de olericultura extensiva para poder montar el módulo. Se hizo un análisis para encontrar deficiencias o problemas y posteriormente se elaboró un manual. Entre las conclusiones que se llegaron con la elaboración del manual se pueden mencionar: La implementación del módulo de órdenes de producción para la sección de olericultura intensiva servirá como una herramienta para la toma de decisiones administrativas .La herramienta permite monitorear el estado de gastos, para proyectarlos con los rendimientos esperados. Y como recomendación al manual podríamos mencionar: En el menú de reportes crear una opción donde se pueda obtener información que ayude a la toma de decisiones a nivel de la Gerencia Administrativa de las Empresas Universitarias. Llevar un mejor control de los inventarios tanto en la introducción al sistema de los insumos como cuando se inventarían las bodegas, con el fin de evitar incongruencias de existencia física contra inventario en el sistema, de esa manera se evitan problemas al momento de hacer la requisición de insumo. Introducir al inventario tan pronto como sean posibles los insumos comprados para así poder hacer uso de ellos.

**Palabras claves**: Fórmula, envasado, bien, proceso, orden de producción, insumo.

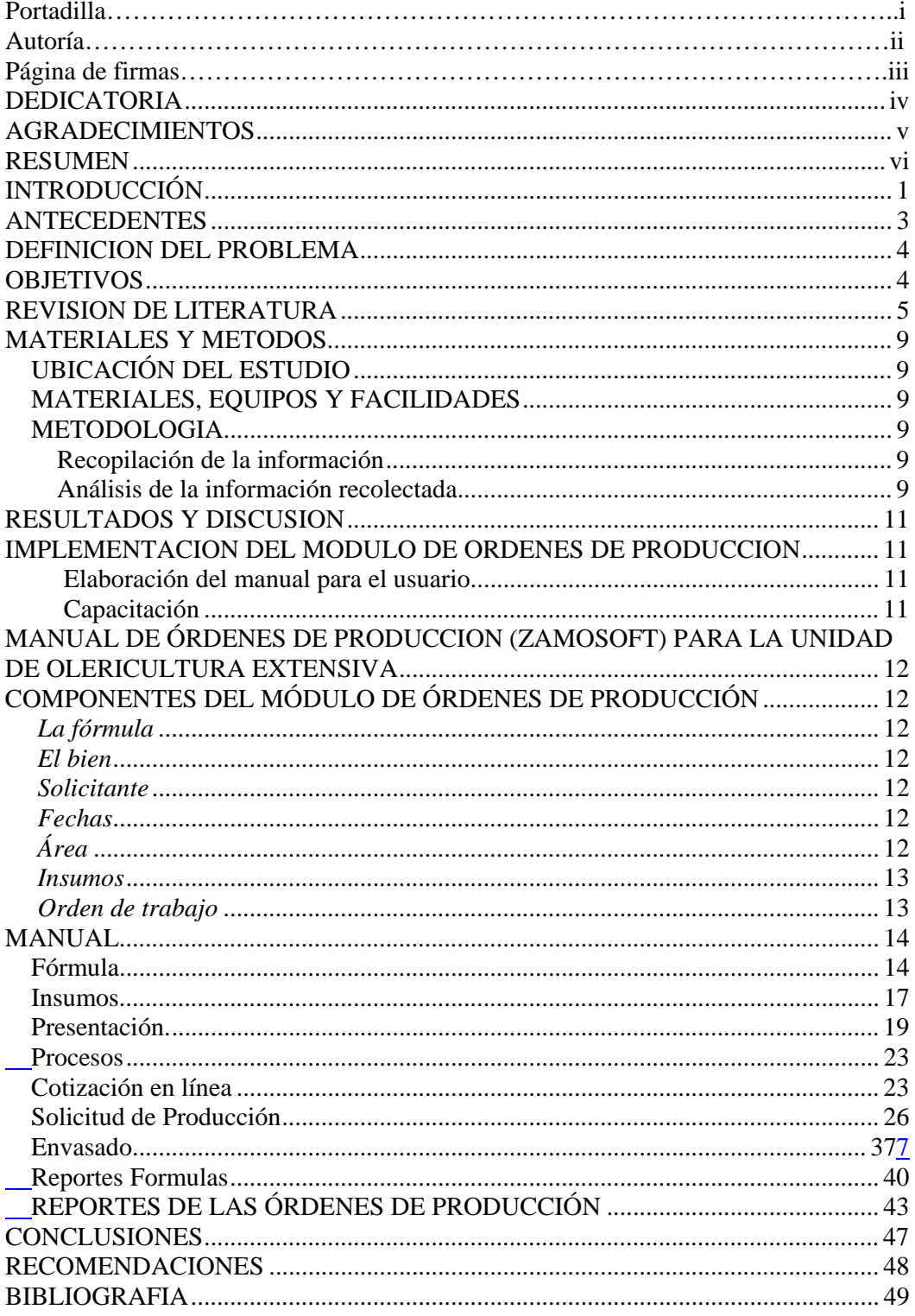

# ÍNDICE

# **INTRODUCCIÓN**

La aplicación del proceso administrativo (planeación, organización, ejecución y control) en las empresas modernas son los medios para que un gerente pueda administrar una empresa de una forma responsablemente financiera.

Con la ausencia de la información financiera completa, la mayoría las decisiones en una empresa se toman en un ambiente de cierta incertidumbre. El grado de decisión varía dependiendo de la habilidad del encargado, además de existir un riesgo implícito en la toma de la decisión.

El entorno empresarial está obligando a las empresas a realizar cambios en sus modos de administración, para lograr aplicar estrategias que sirvan para contrarrestar mejor la competencia y obtener mejores márgenes de ganancia. La principal estrategia es lograr satisfacer al cliente, a través de un producto a un mejor precio y mayor valor que los competidores, por tanto la fijación de precios no depende del margen que se desea ganar; la competitividad demanda fijar precios a través de la reducción de costos.

La unidad empresarial de Olericultura Extensiva hasta hace muy poco tiempo llevaba su sistema de costeo a partir de la información generada por los planes de inversión realizados al momento de elaboración de los presupuestos, en muchos casos hasta seis meses antes de su ejecución en el campo; obteniendo datos no muy reales al momento de la cosecha de los cultivos para conocer el costo exacto del producto, la fijación del precio del producto para la venta y la ganancia o pérdida real del cultivo.

Durante mucho tiempo se exploró la necesidad de adaptar un programa de costeo que se estuviera utilizando en otros empresas similares que viniera a ayudar en la toma de decisiones, pero el principal problema estaba en lograr que la información fuera actualizada al día ya que el programa tenía que ser compatible con el programa que maneja Zamorano (Zamosoft) para llevar la contabilidad general de la institución.

El programa de Zamosoft fue elaborado en Zamorano por un grupo de personas especialistas en las áreas de contabilidad, finanzas, manejo de inventario, auditoria e informática, con la asesoría externa de especialistas que conocían lo sui géneris que son las actividades de Zamorano para lo cual se necesitaba diseñar un programa adaptado a sus actividades contables y financieras.

Zamosoft inicio con cinco módulos: contabilidad, tesorería, inventario, presupuesto y compras; luego por la demanda de necesidades se incorporaron los módulos de facturación y órdenes de trabajo.

Recientemente como necesidad principal de las unidades empresariales, en coordinación con las áreas de contabilidad, finanzas, auditorias e informática en Zamosoft, se creo el módulo de órdenes de producción con el principal objetivo de

aplicar los planes de inversión (fórmulas) elaborados al momento del ejercicio del presupuesto para conocer al día con los costos de los insumos, el costo del producto producido y así lograr llevar a cabo la fijación del precio y la liquidación final del área del cultivo sembrado.

En el módulo de órdenes de producción el costeo del producto llega hasta el nivel de los costos directos de producción, o sea, los insumos, maquinaria y mano de obra directa utilizada para la fabricación del producto.

A raíz de lo explicado anteriormente se procedió como parte de este proyecto especial la implementación del módulo de órdenes de producción en la unidad empresarial de olericultura extensiva para lograr obtener información de costos de los productos en forma exacta al momento de su cosecha y así tener un mayor poder de negociación con los compradores.

Como parte de este proyecto especial se está elaborando un manual de procedimientos que contiene los pasos utilizados en el proceso para crear una orden de producción. Este explica los principales elementos de la aplicación de este sistema de costos, sus procedimientos y el uso de la herramienta Zamosoft.

#### **ANTECEDENTES**

La unidad empresarial de Olericultura extensiva es una de las secciones de Horticultura que pertenecen a las Empresas Universitarias. Las unidades de las Empresas Universitarias se encargan de proveer los recursos técnicos, físicos y logísticos del programa del Aprender-Haciendo, donde el estudiante aprende a manejar una empresa de forma integral, resolviendo problemas y tomando decisiones de producción, transformación y mercadeo de productos.

Los estudiantes en su rotación de módulos del Aprender-Haciendo pasan por la unidad de olericultura extensiva para adquirir las habilidades y destrezas técnicas y administrativas del trabajo realizado en esta unidad.

La unidad de olericultura extensiva está encargada de la producción de los cultivos hortícolas en campo abierto, y la unidad de olericultura intensiva de la producción en invernadero. Los cultivos sembrados en olericultura extensiva deben reunir los siguientes requisitos: importancia académica en la formación de los estudiantes para adquirir sus habilidades y destrezas en el Aprender-Haciendo, importancia financiera que demuestre un retorno económico positivo en su producción, que sean adaptados agronómicamente a la zona de producción y especialmente que exista un mercado seguro para la venta del producto.

El conocimiento de los costos de producción es muy importante para lograr tomar la mejor decisión desde el punto de vista económico, iniciando con la preparación del plan de inversión al momento de la presupuestación hasta los resultados finales al momento de la cosecha para la fijación del precio de venta al mercado.

En el aspecto tecnológico la unidad se ha fortalecido al haber hecho una alianza estratégica con FINTRAC, organismo que se encarga de promover el desarrollo agrícola a través de proyectos hortícolas de alta rentabilidad por medio de la transferencia de tecnología y búsqueda de mercados para la colocación de dicha producción

Es en el componente del manejo de los costos que hasta el momento, no se contaba con ningún sistema que proporcionara información confiable que ayude en la toma de decisiones tanto en la parte financiera como administrativa.

La información de costos estaba limitada al plan de inversión original que en muchos casos era errónea ya que los precios de los insumos variaban rápidamente hasta el momento de la siembra.

Para poder llevar un mejor control e información de todas las actividades de costos realizadas en un proyecto hortícola se creó el módulo de Órdenes de Producción por medio del cual se registran en forma separadas las principales operaciones relacionadas con los costos directos a nivel de:

-Mano de obra directa -Maquinaria y riego -Insumos y materiales.

### **DEFINICION DEL PROBLEMA**

Ante la falta de un sistema de costeo confiable para la toma de decisiones al inicio y al final de la cadena de producción, la unidad de Olericultura Extensiva tomó la decisión de implementar el módulo de órdenes de producción que proporcione el costo del producto producido por lo menos a nivel de los costos directos de producción.

#### **OBJETIVOS**

Implementar el módulo de órdenes de producción en las actividades productivas de la unidad empresarial de olericultura extensiva.

Elaborar un manual que describa los pasos detallados para la creación de una orden de producción en el sistema.

Identificar los problemas que pueden presentarse al implementar el modulo de órdenes de producción.

Brindar las recomendaciones necesarias para que el equipo multidisciplinario que elaboró el módulo de órdenes de producción pueda mejorarlo.

#### **REVISION DE LITERATURA**

En estos tiempos en los cuales los cambios son tan dinámicos, para que una empresa pueda mantenerse en forma sostenible en el mercado debe de manejarse bajo los lineamientos de un plan estratégico que es el que le va a indicar el rumbo a seguir en forma correcta y las diferentes alternativas a seguir para cuando se presenten dificultades. El plan estratégico tiene varios componentes entre los cuales hay que mencionar: visión, misión, objetivos generales, objetivos específicos, análisis FODA y los planes de inversión que son los que van a dar la pauta para la toma de decisiones sobre lo que se va a planificar en el aspecto productivo.

En todos estos componentes es de vital importancia la planeación, la cual según Gil *et al*, 2001, es definida como: "Decidir por adelantado qué hacer, cómo y cuándo hacerlo y quién ha de hacerlo. La planeación cubre la brecha que va desde donde estamos hasta donde queremos ir".

Al realizar la planeación hay que tomar en cuenta que el núcleo de ella es la toma de decisiones. Para poder realizar la toma de decisiones en forma racional debemos de tomar en cuenta varios factores:

- Se deben de tener metas que sean alcanzables
- Saber qué es lo que se debe hacer para alcanzar las metas
- Tener la información y habilidad para analizarla y evaluar las alternativas que conduzcan a la meta trazada.
- Escoger la mejor alternativa en la mejor forma o costo.

Los planes de inversión son una herramienta muy fuerte para poder realizar la toma de decisiones ya que comprende los tres componentes fundamentales de la contabilidad de costos.

- 1- Materiales o insumos necesarios para la producción tales como: fertilizantes, fungicidas, insecticidas, nematicidas, materiales de empaque, etc.
- 2- Mano de obra, que comprende el uso de los trabajadores contratados en forma temporal para realizar las labores que cada cultivo necesita para su desarrollo.
- 3- Gastos de fabricación, que comprende el uso de la maquinaria necesaria tanto en la preparación del terreno, como en las labores de mantenimiento o cosecha; además incluye los servicios de transporte contratados en la cosecha y envío del producto al comprador.

Otro componente del plan de inversión es el establecimiento del punto de equilibrio y el análisis de sensibilidad tomando en cuenta las posibles variaciones de precios de venta del producto y así poder analizar los diferentes escenarios que se pueden presentar.

#### **Costeo por Órdenes de Producción**

Las principales áreas de la contabilidad son la contabilidad financiera y la contabilidad de costos o gerencial. La primera es utilizada básicamente para preparar información financiera que debe ser entregada a otras personas, los principios de la contabilidad financiera están basados en los "principios contables generalmente aceptados (PCGA)".

Por otra parte la contabilidad de costos o gerencial se encarga de la acumulación y el análisis de la información para usos internos (Polimeni *et al* 1994). El mismo autor aclara que este sistema permite evaluar tres puntos importantes: la calidad como costo de producto que cumple con los requerimientos básicos; manejo adecuado de inventarios de productos terminados y de insumos, y por último la adaptabilidad de este tipo de sistemas a la tecnología de cómputo.

Otro autor define la contabilidad de costos como la rama de contabilidad que se ocupa de la planeación, clasificación, acumulación, control y asignación de costos, esta es una fase del procedimiento de contabilidad general, por medio de la cual se registran, resumen, analizan e interpretan los detalles de costos de material, mano de obra, cargos indirectos y costos ajenos a la producción necesarios para producir y vender un artículo, (Southlink 2006).

Los costos que se acumulan en las cuentas de la contabilidad sirven para tres objetivos esenciales: proporcionar informes relativos a costos para determinar los resultados y valorizar los inventarios (Balance General y Estados de Resultados), proporcionar información para ejercer el control administrativos de las operaciones y actividades de la empresa (informes de control) y proporcionar información que sirve de base a la gerencia para planeación y toma de decisiones (análisis y estudios especiales). (Gestiópolis 2006).

El principio que debe regir para la contabilidad de costos es que "a cada unidad producida debe asignársele una participación equitativa de los costos de fabricación que se han incurrido para producirla"(Southlink 2006).

La contabilidad de costos tiene como objetivos determinar la utilidad periódica y del valor de los inventarios, esencialmente el costo consiste en asignar valores a productos o servicios, con la finalidad de obtener un beneficio económico que pueda promover la habilidad de generar utilidades a la empresa. Uno de los objetivos primarios de la contabilidad de costos es la medición significativa de los resultados.

Los costos que pueden aplicarse directamente a las unidades producidas se clasifican como costos inventariables, que se llaman costos de producción. Estos costos son considerados como activos hasta que son vendidos los artículos a los cuales se les relacionan, aplicándose a los resultados al realizarse los productos que se asocian a las ventas o sea que un costo no incurrido representa un valor de activo o un servicio que puede realizarse como beneficio en el futuro y cuando se incurre en un costo este se refiere a un costo del periodo, es decir, la medición de un servicio económico que ha sido utilizado durante un periodo contable, y que ayudó a generar los ingresos de la empresa durante ese ejercicio contable.

La medición de la utilidad periódica de un ejercicio es el exceso de los ingresos realizados en ese periodo sobre los costos incurridos para producir esos ingresos.

Otra finalidad importante de los costos es que son la medida monetaria del valor de los inventarios de producción en proceso y de artículos terminados, información básica para la determinación de las utilidades.

Según Rossell *et al* 1984 una empresa industrial lleva 3 tipos de cuentas de inventarios: De materias Primas, de producción en proceso y de artículos terminados.

Todos los análisis de informes contables implican comparaciones que pueden hacerse contra datos históricos de misma empresa, contra datos de otra compañía de la competencia o con una medida predeterminada como puede ser un presupuesto o una norma de eficiencia. Al realizar las comparaciones de los datos reales que se analizan con los datos medida que se seleccionan como base de comparación, se está realizando una actividad del control de costos. Los resultados reales siempre se comparan con alguna norma que indica lo que se espera en determinadas circunstancias.

El rendimiento de la producción de un artículo se juzga sobre la base de resultados e ingresos. Los primeros se miden en función de su calidad y los segundos se miden por su costo, tomando en cuenta 3 datos fundamentales:

- ¿Cuánto se produjo?
- $\bullet$  *i*. De qué calidad?
- ¿Cuánto costó lo producido?

Los costos son la resultante de la integración de sus tres elementos:

- Materiales: insumo físico aplicado a la producción de un artículo.
- Mano de obra: esfuerzo humano destinado a la producción de un bien o servicio.
- Costos indirectos de producción: otras partidas o insumos que, además de los indicados, son utilizados para la creación de un artículo (maquinaria y transporte tanto de materias primas como de producto terminado )

• En el caso de los dos costos arriba mencionados, estos se consideran como directos ya que para poder llegar a producir un artículo es necesario hacer uso de ellos.

Dentro de los sistemas de costeo del producto podemos encontrar el "Sistema de Costeo por Ordenes de Producción. En este tipo de sistema los tres elementos básicos son: materiales directos, costos de mano de obra directa y costos indirectos de fabricación.

Un sistema de costeo por órdenes de producción es el más apropiado cuando los productos manufacturados difieren en cuanto a los requerimientos de materiales y de conversión. (Polimeni *et al* 1994).

El sistema de costeo por órdenes de producción busca manejar todo a través de inventarios sin afectar el presupuesto general de la unidad empresarial ya que todos los artículos, insumos, mano de obra y maquinaria utilizada son ingresados a inventarios de producción en proceso y son descargados a artículos terminados cuando el cultivo es envasado o vendido.

Para que el sistema de costo por órdenes de producción funcione es importante identificar físicamente cada orden de producción y separar los costos relacionados. Las requisiciones de materia prima y los costos de mano de obra directa llevan un número de la orden de trabajo específica, los costos indirectos de fabricación se aplican a órdenes de trabajos individuales con base en una tasa de aplicación predeterminada. De esta manera es posible determinar la pérdida o la ganancia por cada orden y estimar el costo unitario, para propósitos de inventario.

El uso de la computadora para la implementación de este sistema permite la acumulación y presentación de los costos y utilidades, además garantiza de que todos los costos se carguen o se asignen en su debido momento, la gerencia puede estar pendiente de revisar las órdenes de trabajo cuando sea necesario, es posible además hacer una estimación de costos y la fijación de precios regularmente.

#### **MATERIALES Y METODOS**

### **UBICACIÓN DEL ESTUDIO**

El estudio se llevó a cabo en la unidad empresarial de Olericultura Extensiva ubicada en las instalaciones de El Zamorano, Valle del Yeguare, Francisco Morazán, Honduras, C.A.

#### **MATERIALES, EQUIPOS Y FACILIDADES**

- Información recopilada a través de las operaciones normales de la unidad
- Trabajos académicos elaborados por estudiantes en la unidad
- Acceso a información escrita y de Internet
- Capacitación del personal de informática de Zamorano
- Computadora
- Impresora
- Papelería

#### **METODOLOGIA**

#### **Recopilación de la información**

Se recopiló toda la información relacionada con el estudio de la información disponible que tenia a nivel de la oficina de informática y la unidad de olericutura extensiva y de entrevistas con las personas relacionadas con el trabajo.

### **Análisis de la información recolectada**

Con la información recopilada se procedió a realizar un análisis minucioso para determinar las deficiencias de los procesos actuales para ser mejorados y poder llegar a elabora el manual.

# **Elaboración del Manual para el uso de modulo de ordenes de producción para la unidad de Olericultura Extensiva en el sistema de Zamosoft**

Con toda la información técnica y de recursos humanos analizados y modificados de la unidad se procedió a la elaboración del manual.

### **RESULTADOS Y DISCUSION**

#### **IMPLEMENTACION DEL MODULO DE ORDENES DE PRODUCCION**

La implementación del módulo de órdenes de producción se realizó en coordinación con el Jefe Técnico y Administrador de la unidad, el encargado del módulo en informática, la oficina de auditoria y contabilidad de Zamorano.

Es importante mencionar que se tuvo que proceder a ordenar contablemente la bodega de inventario donde se manejan todos los materiales e insumos que se utilizan en la producción, a la vez se crearon los códigos de todos los productos a comercializar.

En este punto el Jefe Técnico de la unidad tuvo que crear las fórmulas a partir de los planes de inversión de los cultivos que se deseaban incorporar al sistema de costeo.

La etapa de implementación contó con dos fases:

#### **1. Elaboración del manual para el usuario**

En esta fase se elaboró el manual en coordinación con el jefe técnico, el administrador y el encargado de inventarios debido a la importancia del conocimiento de cada uno de los componentes del módulo. El manual esta compuesto por cada uno de los pasos, cada paso está debidamente detallado de manera que el usuario pueda seguir las instrucciones con el fin de lograr crear, ejecutar, y liquidar una orden de producción.

### **2. Capacitación**

Una vez estudiado el manual el personal de informática brindó un programa de capacitación de los términos contables mas utilizados en este modulo y la manera de cómo utilizar el programa en la computadora.

## **MANUAL DE ÓRDENES DE PRODUCCION (ZAMOSOFT) PARA LA UNIDAD DE OLERICULTURA EXTENSIVA**

El presente manual es una guía práctica de aprendizaje para poder llegar a entender y manejar el módulo de órdenes de producción para la unidad de olericultura extensiva, de una forma sencilla. Con este manual se pretende enseñar los pasos necesarios para poder establecer desde una fórmula, siguiendo por la creación de la orden de producción hasta el envasado de productos, el establecimiento del precio unitario de venta hasta el reporte final de las órdenes envasadas con sus costos y precios de venta.

Aprender el manejo de los inventarios, forma de solicitar insumos, revisión de los costos incurridos en la orden de producción.

Esperando que este manual sirva de provecho para aquellos que desean aprender de una forma fácil las labores de costeo en los cultivos hortícolas.

## **COMPONENTES DEL MÓDULO DE ÓRDENES DE PRODUCCIÓN**

#### *La fórmula*

Para poder iniciar una orden de producción es necesario establecer el cultivo con el cual se va a trabajar e introducir al sistema una fórmula la cual está conformada por todos los insumos estimados a ser usados en ese cultivo. Esta fórmula está hecha con base en una hectárea. Al referirme a insumos estimados, estos comprenden todo lo que son agroquímicos, fertilizantes e insumos anexos a la producción, en otras palabras es una parte del plan de inversión.

#### *El bien*

El bien es el lote en el cual va a ser producido el cultivo y al que serán cargados todos los costos y gastos incurridos en él.

#### *Solicitante*

Es el nombre y código del operario autorizado para poder abrir y operar la orden

#### *Fechas*

Son las fechas de inicio, finalización y elaboración de la orden de producción de acuerdo al ciclo de vida del cultivo, esto nos da una idea de para cuando deberíamos estar envasando dicha orden

## *Área*

Es el área a sembrar o trasplantar del cultivo en mención, todos los gastos reflejados en la orden serán basados en el área definida.

#### *Insumos*

En ella es colocado el producto con la cantidad mínima con la que se va a comenzar a operar la orden de producción.

### *Orden de trabajo*

En esta área están registradas todas las actividades realizadas por la maquinaria tanto en las labores de preparación, como de mantenimiento y finalización del cultivo. Además están incluidos los contratos hechos para realizar labores usando mano de obra.

### **MANUAL**

### **Fórmula.**

Antes de solicitar una orden de producción se recomienda revisar las fórmulas (artículos, insumos, presentaciones), porque puede ser que un insumo ya no exista o que por el momento se esta remplazando por otro, etc.

Para esto en Zamosoft se da un clic en Mantenimiento y luego en Fórmulas, como se ilustra en la Fig. 1.

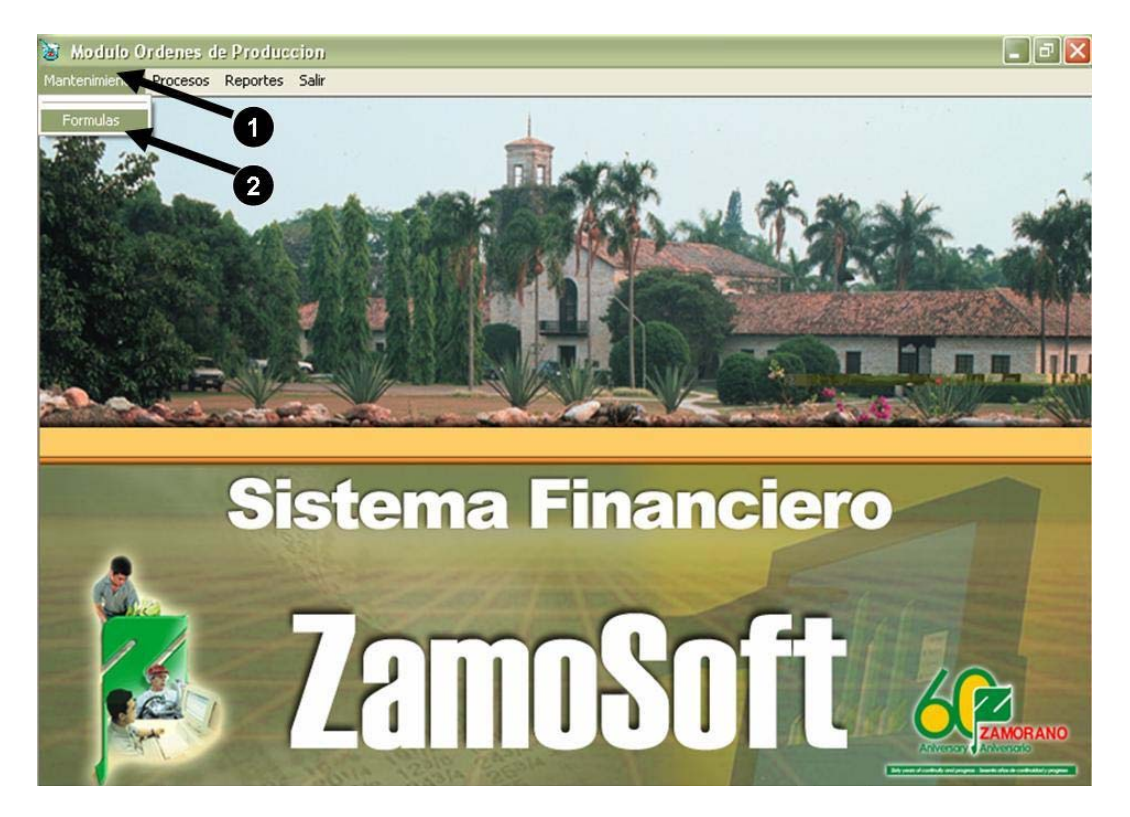

Fig. 1 **Pantalla de entrada a la fórmula** 

Como se muestra en la Fig. 2, se selecciona la fórmula (artículo) que se desea revisar, donde se observa la unidad de medida (forma como se maneja la producción); también en esta sección se puede agregar o eliminar fórmulas.

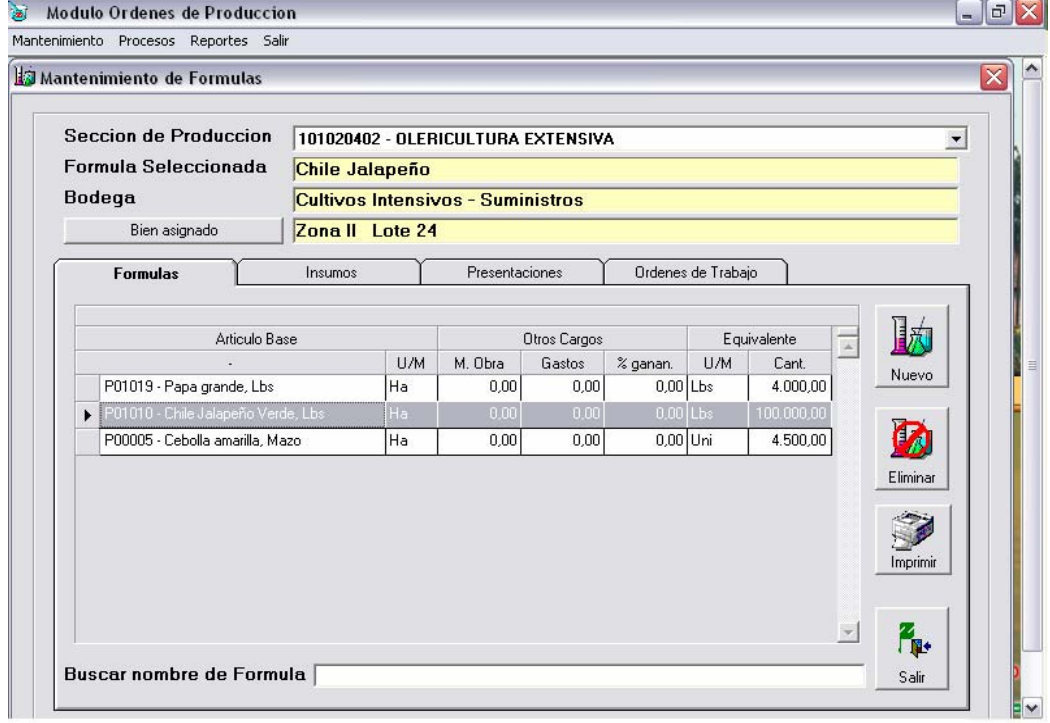

Fig. 2 **Mantenimiento de fórmulas**

#### **Agregar una Fórmula**

Cuando de da un clic en nuevo, emerge un cuadro (Fig. 6) donde se detalla lo siguiente:

- 1. Nombre del nuevo producto o fórmula.
- 2. La bodega a la que va ir el nuevo producto.
- 3. La presentación del producto final.
- 4. La unidad de medida en Olericultura Extensiva generalmente son hectáreas.<br>5. La cantidad equivalente a la hectárea se ve reflejada en la cantidad de produ
- La cantidad equivalente a la hectárea se ve reflejada en la cantidad de producto que se cosechó.
- 6. Se selecciona el bien para la orden de trabajo. En Olericultura Extensiva se debe especificar la zona y el lote donde se va a producir, porque se genera automáticamente una orden de trabajo para maquinaria.
- 7. Se hace un clic en Grabar para finalizar el registro de la nueva fórmula

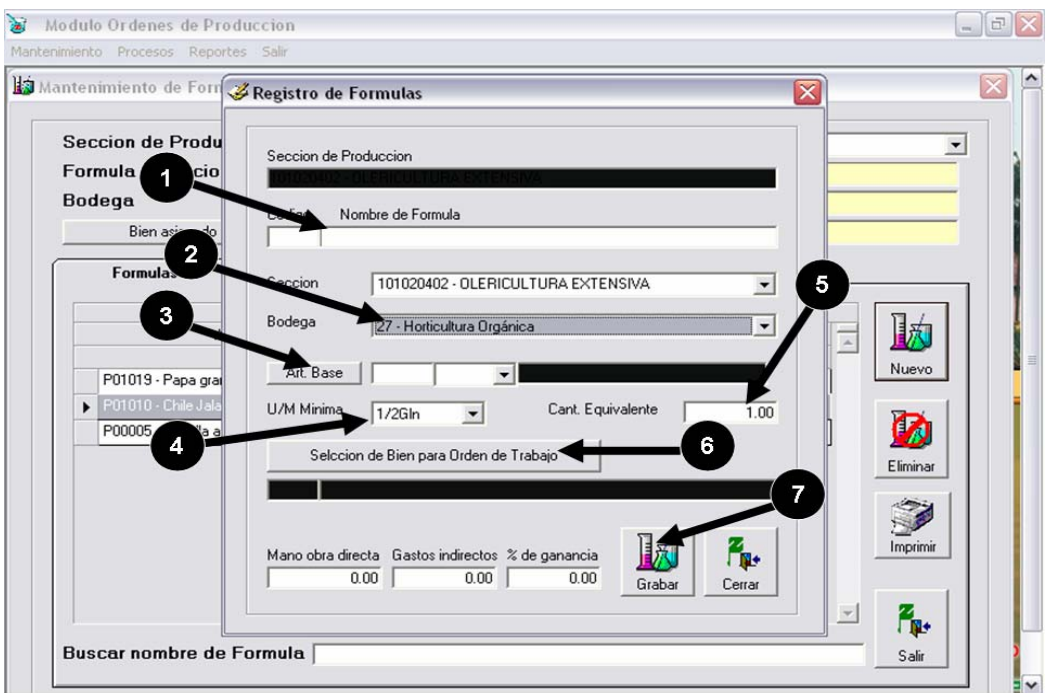

Fig. 3 **Agregar fórmulas**

#### **Insumos.**

Para revisar los insumos, se selecciona la pestaña "insumos" y se puede revisar la cantidad de cada insumo, la Unidad de Medida, la bodega a la que pertenece y el costo de la misma. También se puede agregar o quitar insumos.

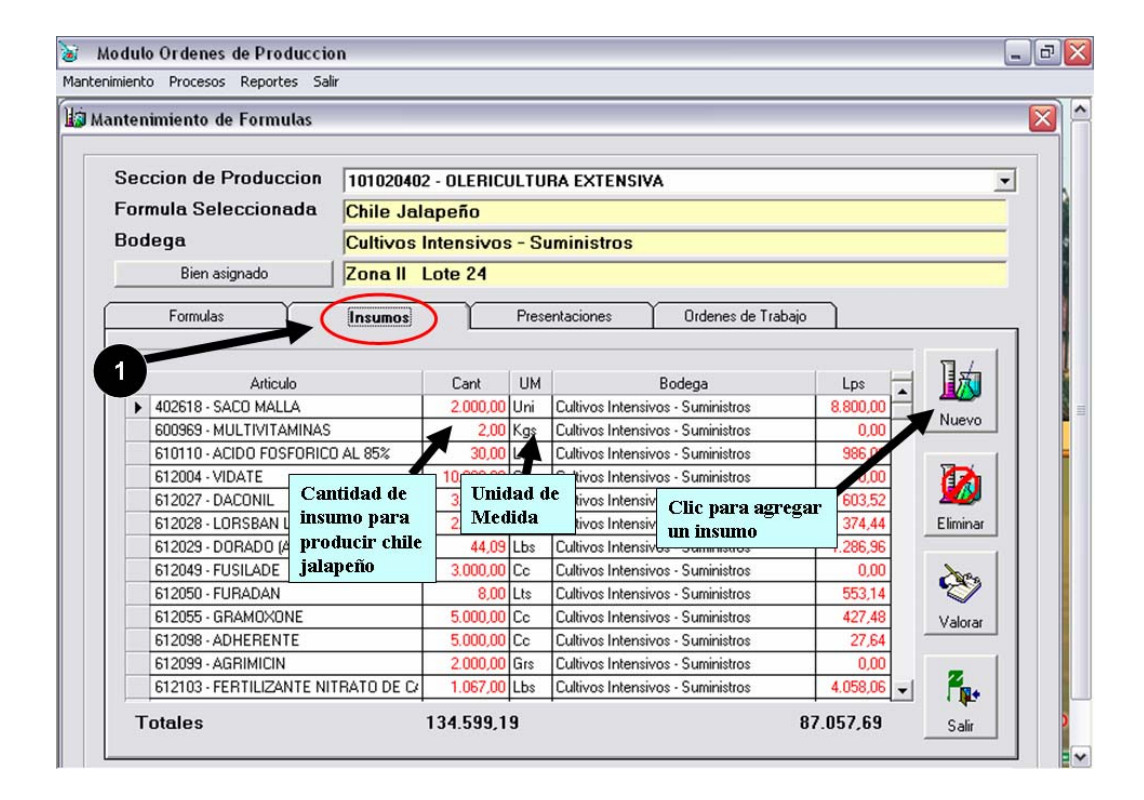

Fi**g. 4** Revisión de insumos

## **Agregar un insumo**

En el cuadro que emerge (Fig. 5) se detalla lo siguiente:

- 1. La bodega donde se encuentra el insumo.
- 2. Buscamos el insumo.
- 3. La cantidad que se requiere del insumo para sembrar un hectárea de producto.
- 4. Clic en aceptar para agregar el nuevo insumo.

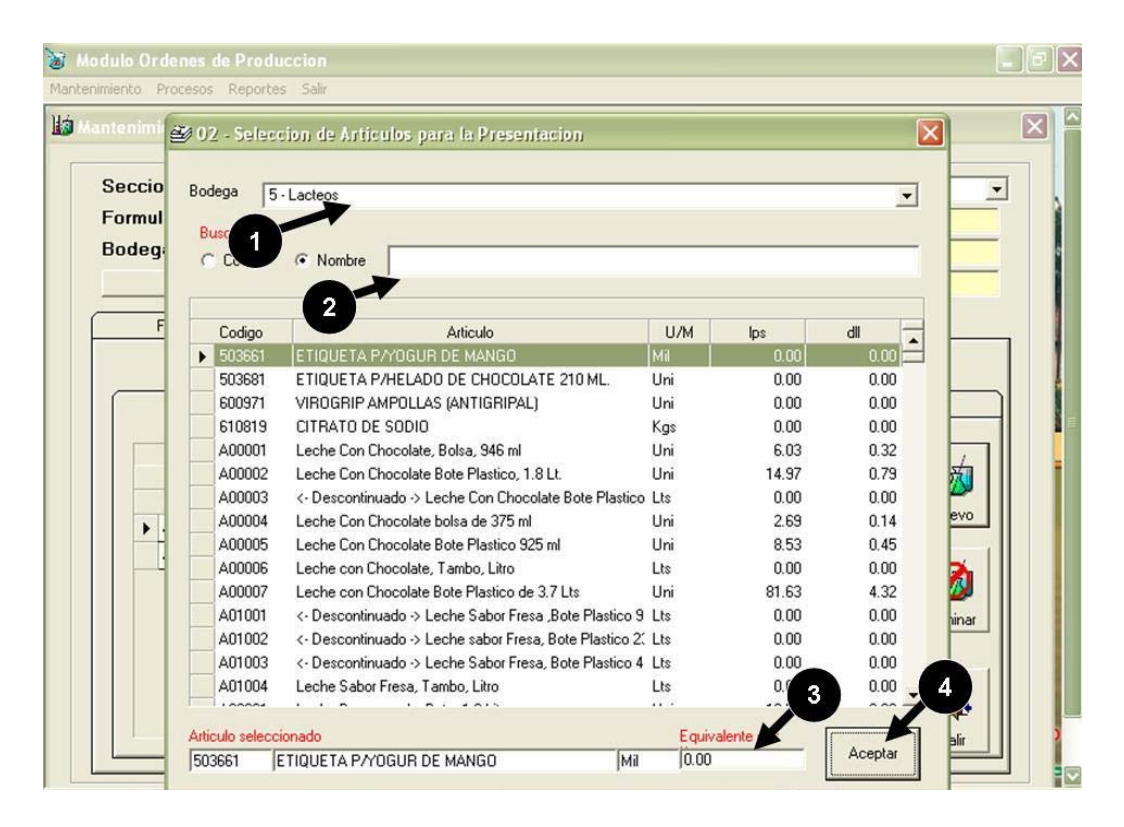

Fig. 5 **Agregar un insumo** 

## **Presentación.**

En la pestaña de "presentaciones" se puede revisar las diferentes presentaciones finales del artículo, el contenido en libras, la bodega donde se almacenará y se puede agregar o eliminar presentaciones (Fig. 6).

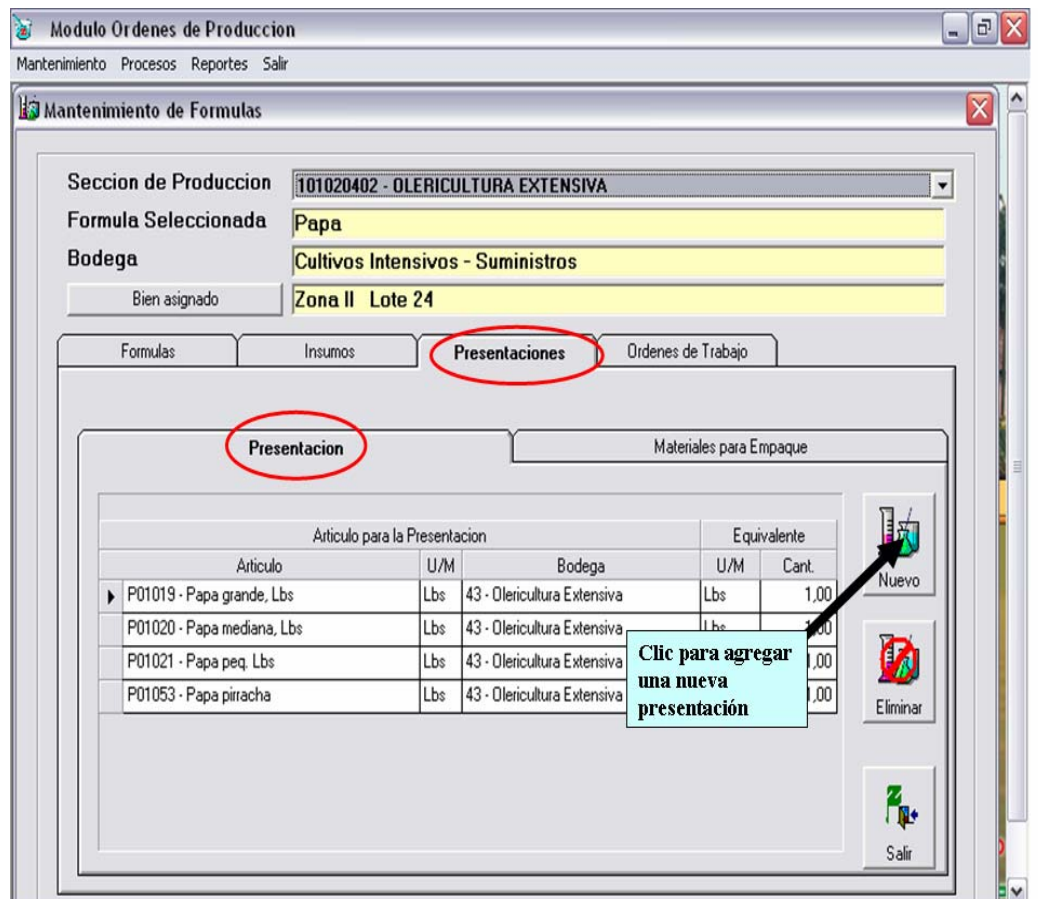

Fig.6 **Pantalla de presentaciones** 

## **Agregar presentación**

En el cuadro que aparece (Fig. 7) se detalla lo siguiente:

- 1. La bodega donde pertenece la nueva presentación.
- 2. Se busca la presentación.
- 3. La cantidad en libras que contiene,
- 4. Clic en aceptar para agregar.

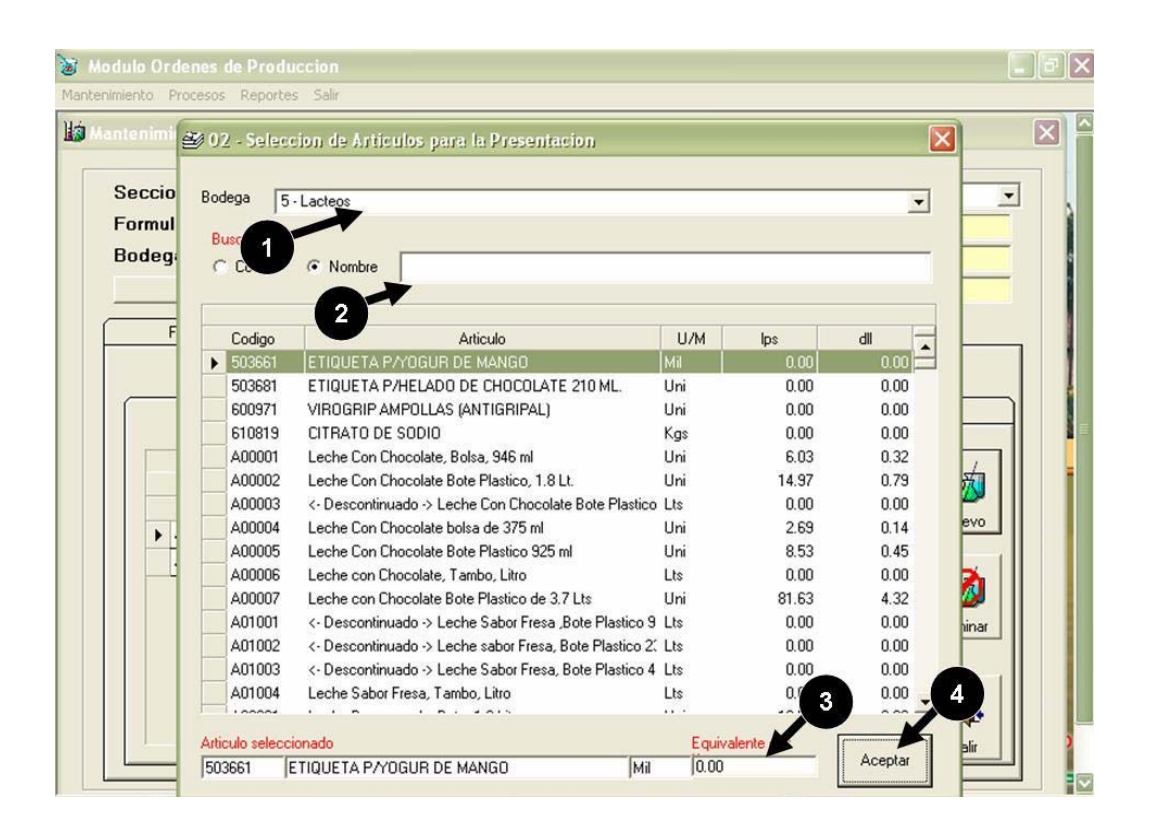

Fig. 7 **Agregar presentación**

## **Ordenes de Trabajo**

Al realizar una orden de producción, la orden de trabajo para maquinaria agrícola se genera automáticamente.

Para especificar el trabajo que se debe hacer en la Fig. 8 se muestra como se debe llevar a cabo esa operación.

1. Se da clic en nuevo.

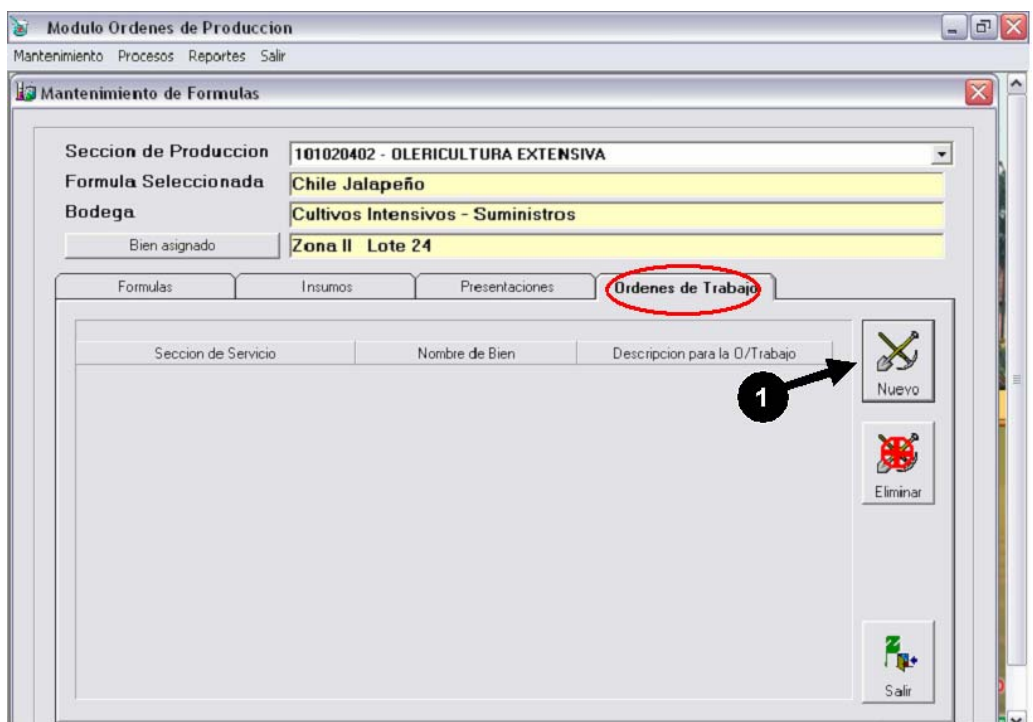

Fig. 8 **Generación de órdenes de trabajo**

El cuadro de la figura 9 detalla lo siguiente:

- 1. Se Selecciona la Sección de Servicio en este caso maquinaria.
- 2. Se describe el trabajo que se va a realizar.
- 3. En Bienes se asigna el lote o zona a la que va destinado el trabajo.
- 4. Se pone las características del trabajo.
- 5. Especificamos la sección.

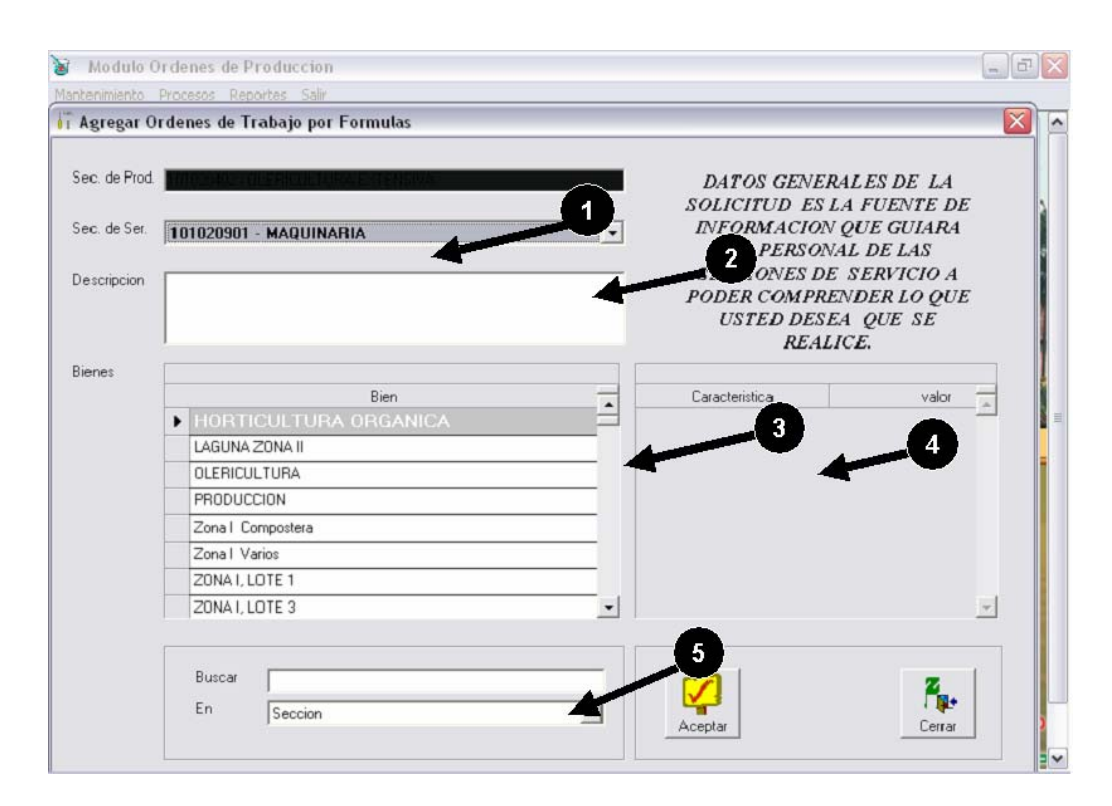

Fig. 9 **Generación de la orden de trabajo**

# **Procesos**

### **Cotización en línea**

Cuando se va a producir una cierta cantidad de algún producto, se debe utilizar esta aplicación con esto antes de la siembra o preparación del terreno podemos modificar las formulas e incluso cambiar si existen productos nuevos o si queremos ingresar más insumos ingresarlos y sacar el costo de producción final.

Para esto en Zamosoft se da un clic en Procesos y luego en Cotización en línea, como se ilustra en la Fig. 10

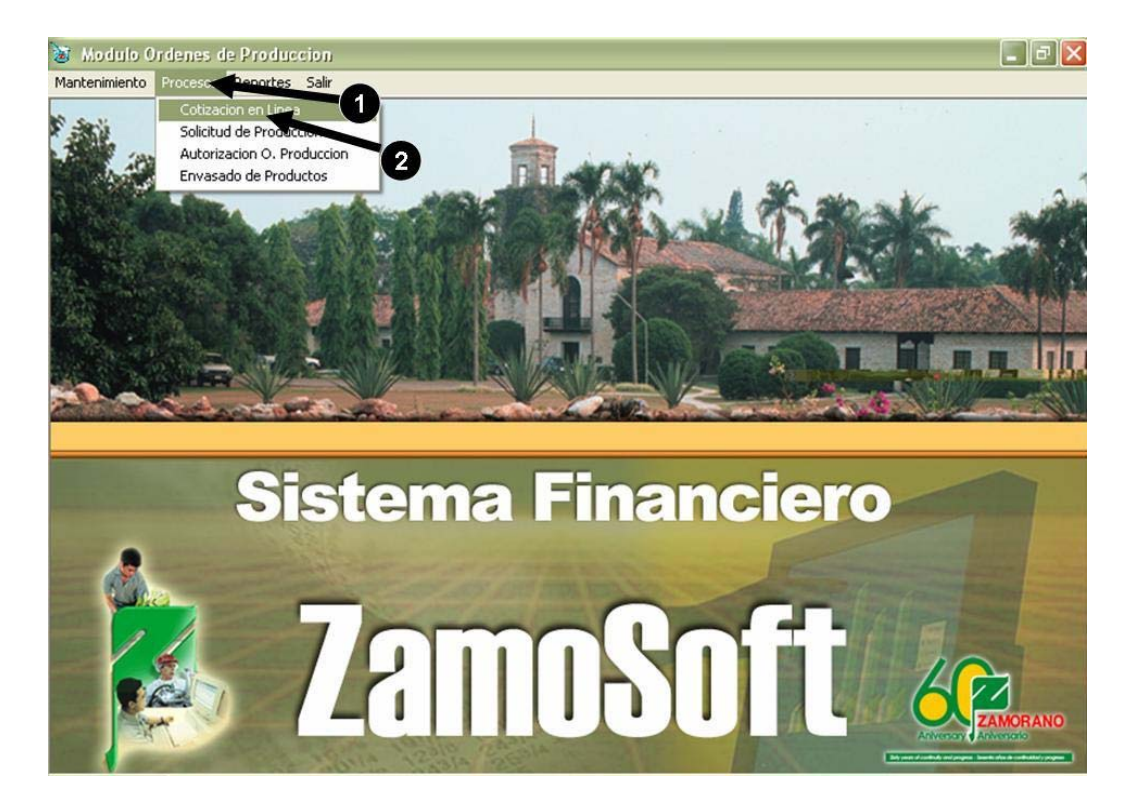

Fig. 10 **Cotización en línea**

Como se ilustra en la Fig. 11 el tercer paso es seleccionar el artículo que se desea cotizar y luego se da un clic en nuevo.

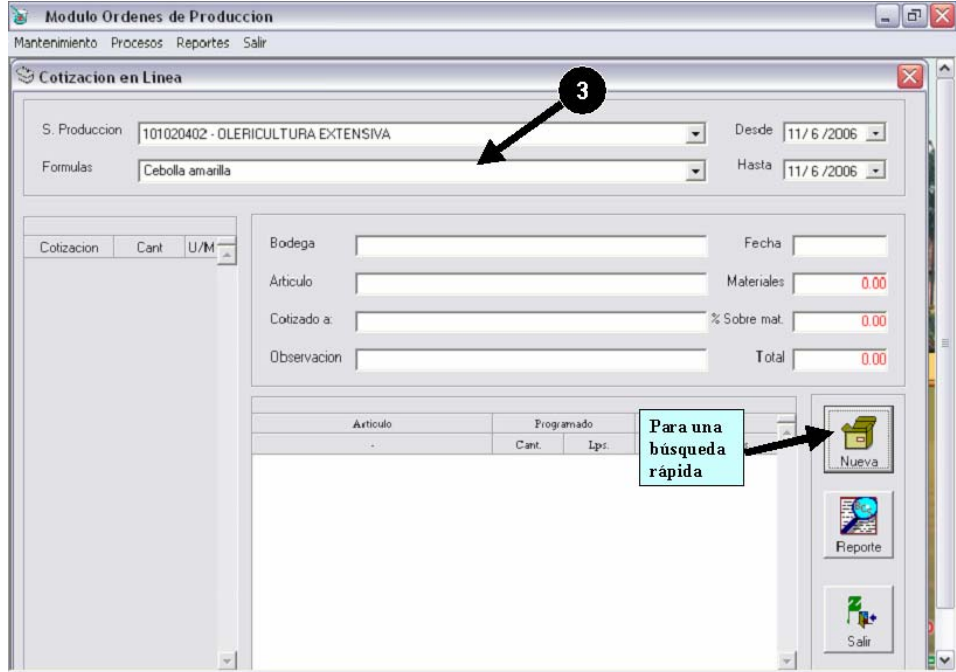

Fig. 11 **Cotización en línea** 

En el cuadro (Fig. 12) que surge se detalla lo siguiente:

- 4. Nombre de la persona que solicita la cotización.
- 5. La cantidad que se desea cotizar (en olericultura extensiva se cotiza por hectáreas).
- 6. Se escribe el % de utilidad que se desee.
- 7. Se da un clic en grabar para guardar e imprimir la cotización.

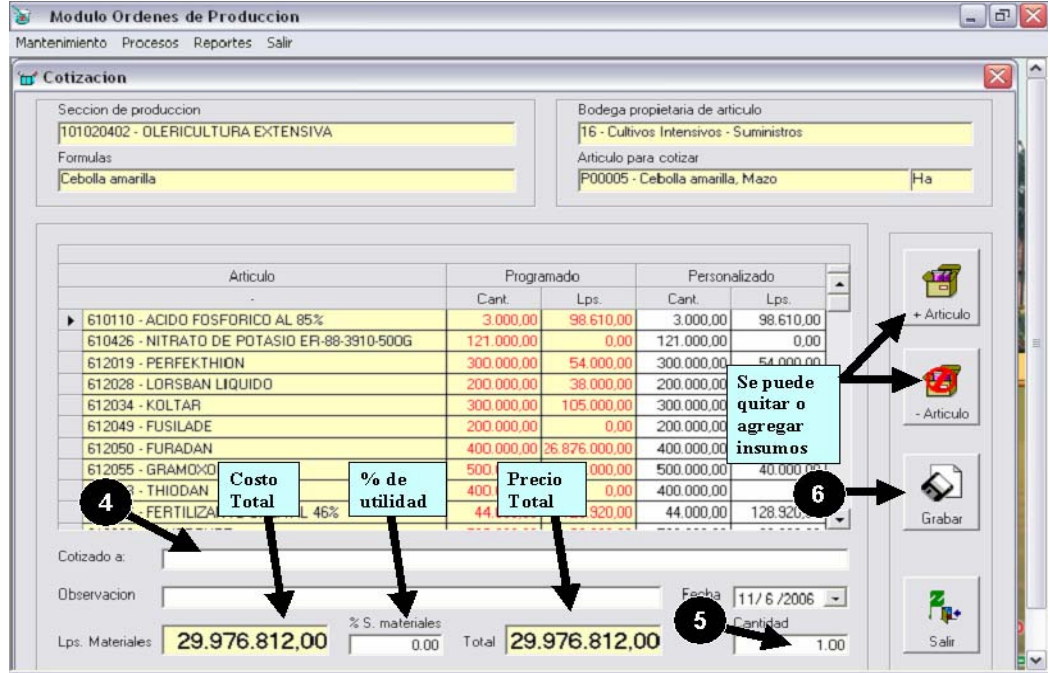

Fig. 12 **Cotización en línea**

# **Solicitud de Producción**

## **Solicitud**

Este es el primer paso para generar una orden de producción. Para esto se realizan los siguientes pasos:

- 1. Se hace clic en Procesos como se ilustra en la Fig. 13<br>2. Se da un clic en "Solicitud de Producción".
- 2. Se da un clic en "Solicitud de Producción".

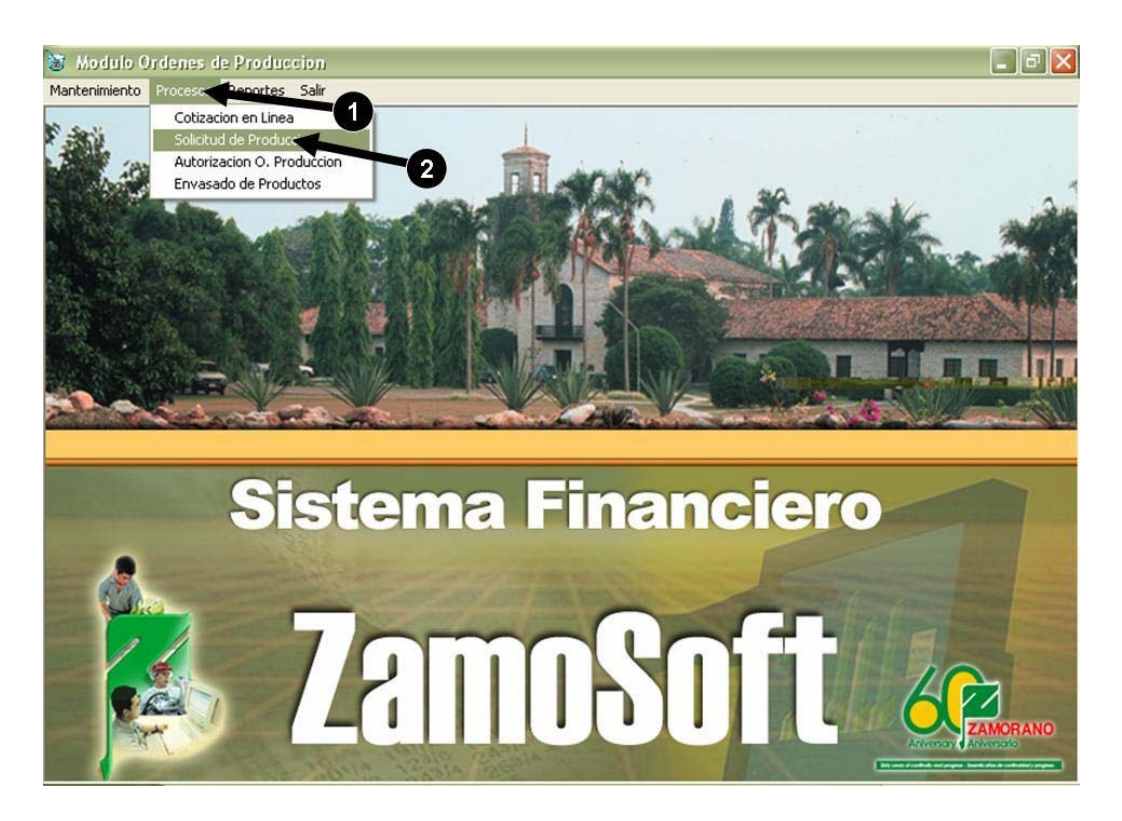

Fig. 13 **Solicitud de producción** 

- 3. En la ventana que emerge seleccionamos la fórmula. Aquí para un mejor manejo al seleccionar "todas", solo aparecen las fórmulas que se han utilizado últimamente.
- 4. Clic en "Nuevo" para continuar con la solicitud.

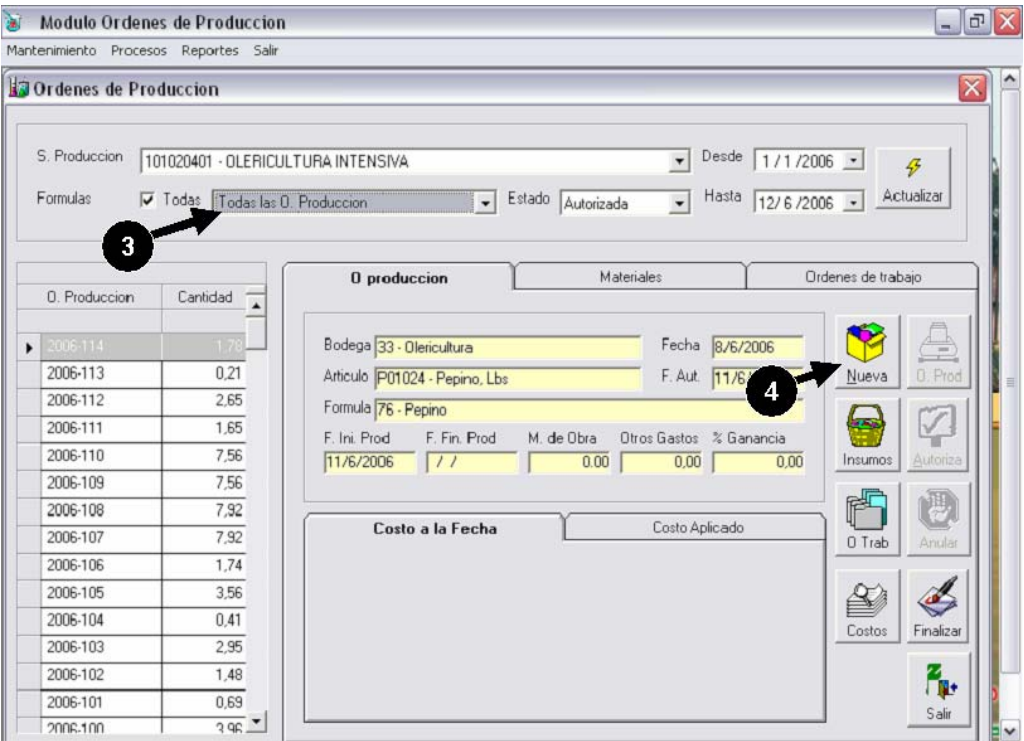

Fig. 14 **Órdenes de producción**

- 5. Seleccionamos el solicitante.
- 6. Escribimos la cantidad de hectáreas a producir.
- 7. Clic en grabar para terminar la solicitud.

Como se observa en la fig 15, también se puede pedir otros insumos, haciendo clic en insumos o se puede eliminar un insumo.

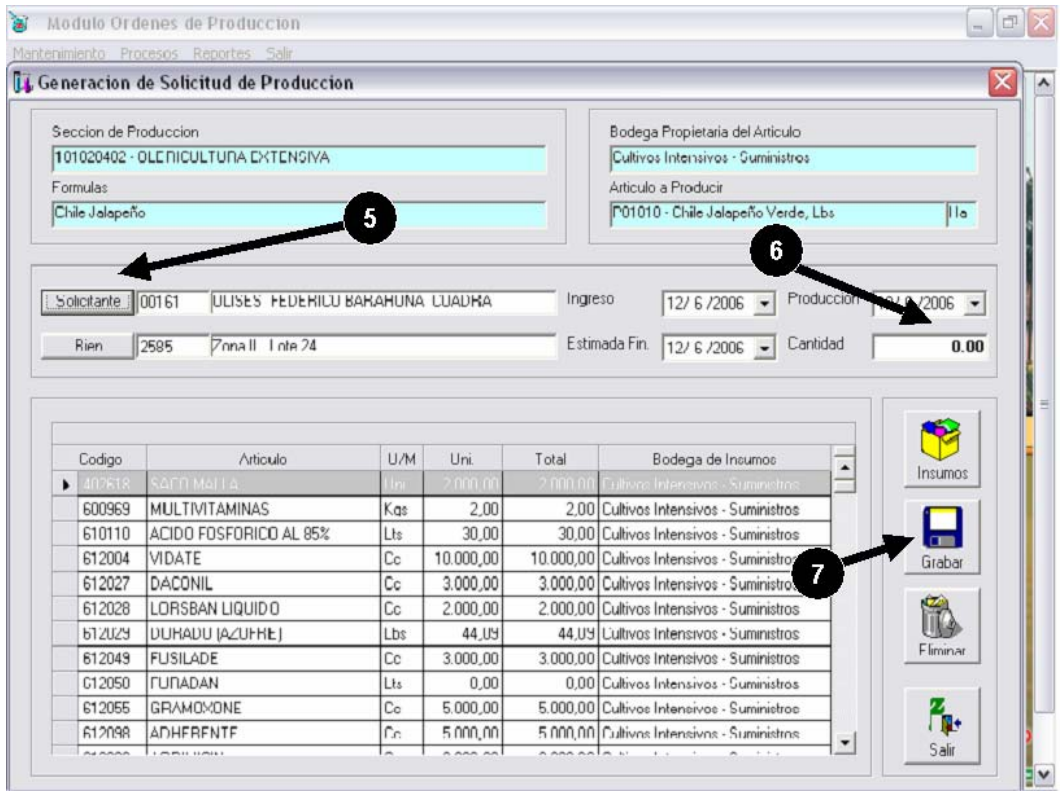

Fig. 15 **Órdenes de producción**

### **Autorización***.*

 Este es el segundo paso para generar una orden de producción. Para esto se realizan los siguientes pasos:

- 1. Se hace clic en "Procesos" como se ilustra en la Fig. 16
- 2. Se da un clic en "Autorización de O. producción".

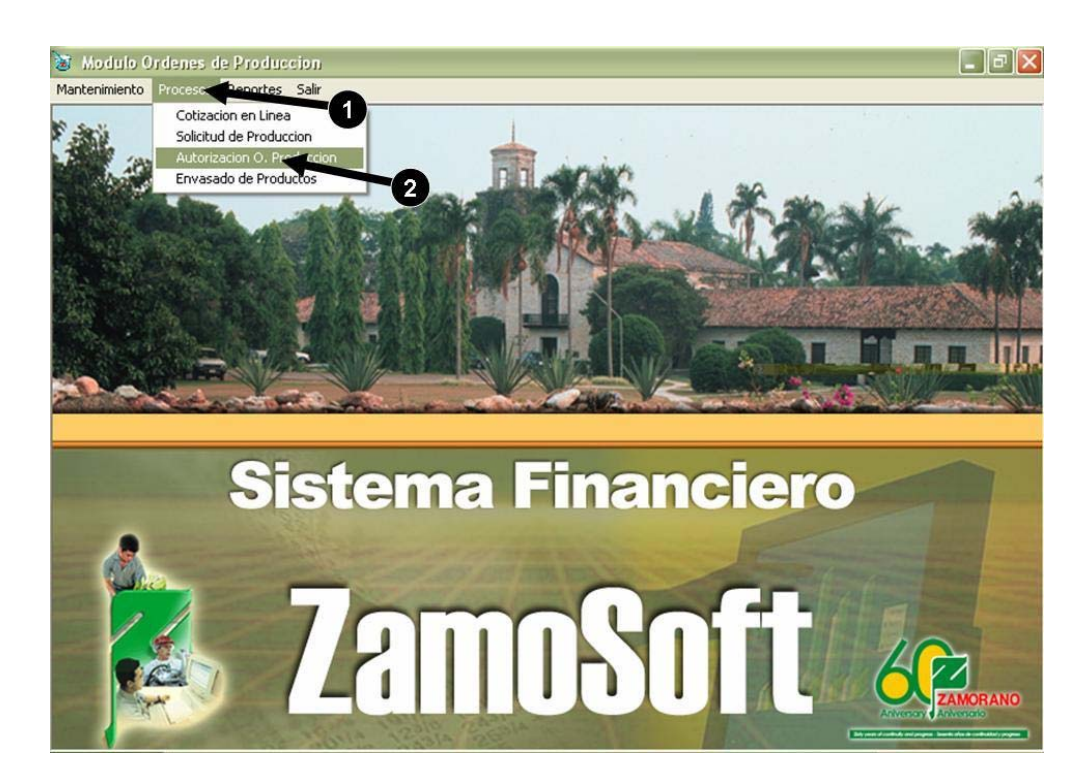

Fig. 16 **Autorización orden de producción** 

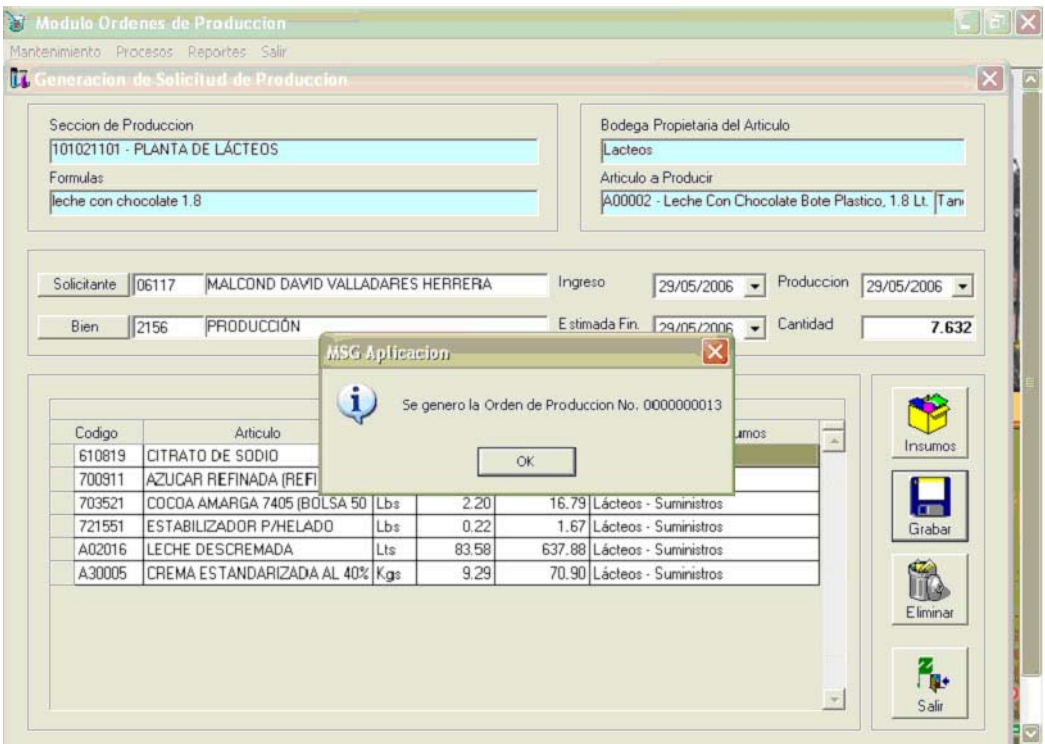

Fig. 17 **Autorización orden de producción**

#### **Despacho de Solicitudes.**

 Este paso lo realiza el administrador de bodega. Para esto se realizan los siguientes pasos:

- 1. Se hace clic en "Despacho" como se ilustra en la Fig. 18
- 2. Se da un clic en "Administración de bodega".

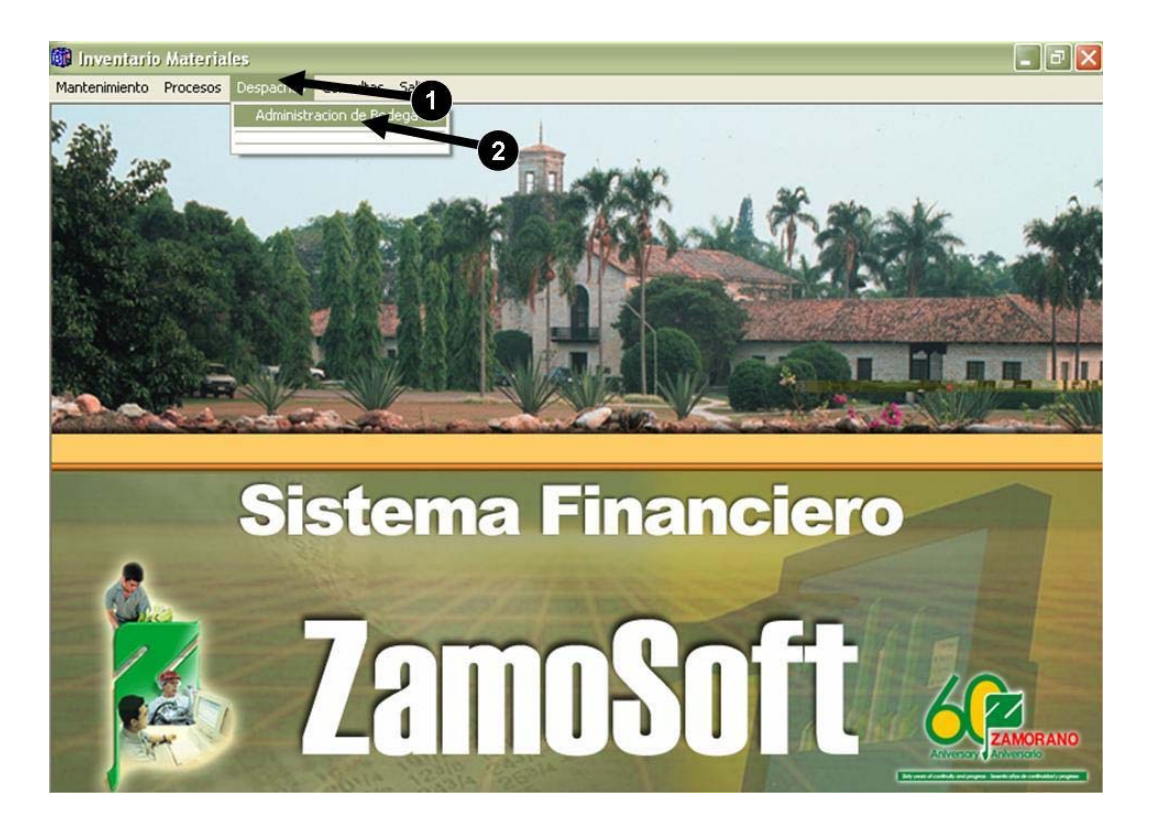

Fig. 18 **Inventario de materiales**

En el cuadro que emerge seleccione la bodega.

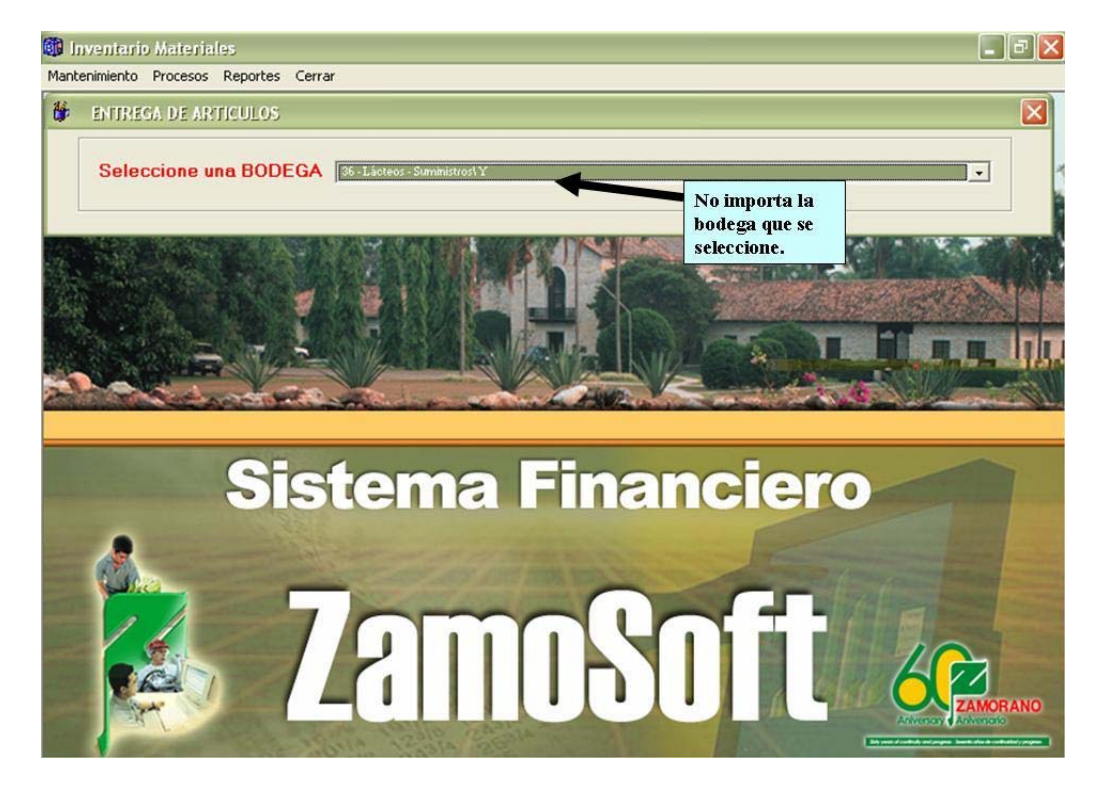

Fig. 19 **Selección de bodega** 

- 3. Se hace clic en "Procesos" como se ilustra en la Fig. 20
- 4. Se da un clic en "Despacho de Solicitudes".

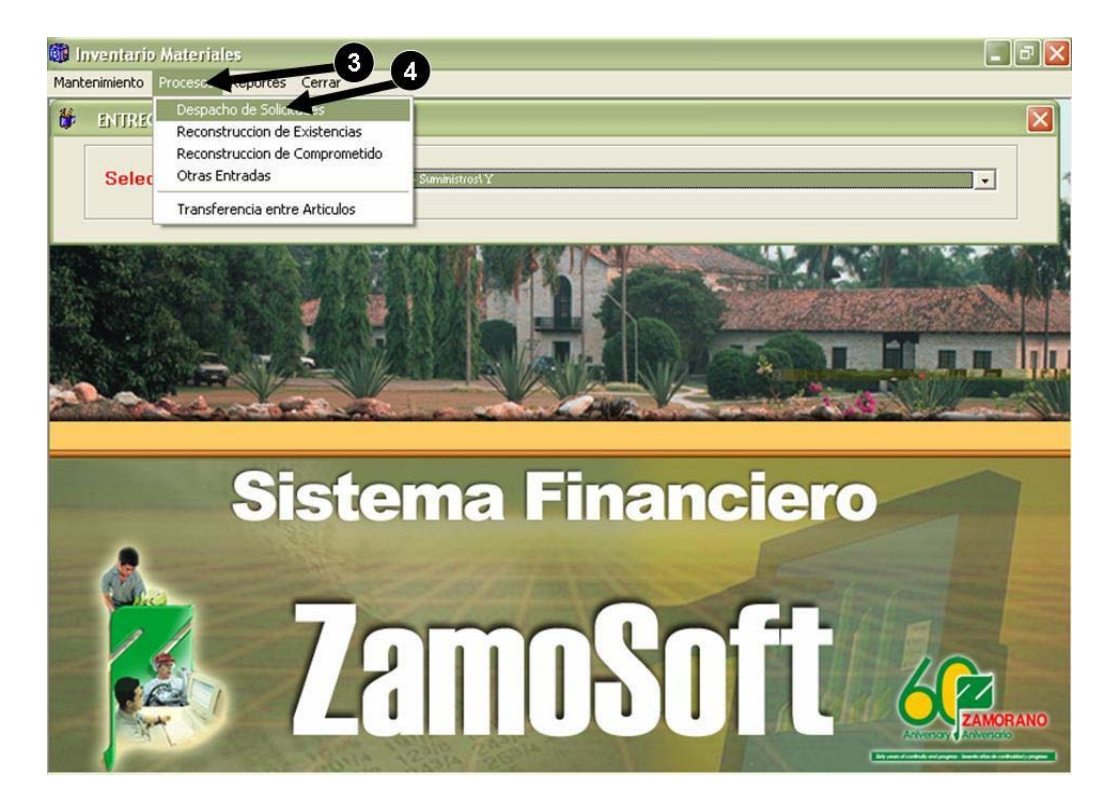

Fig. 20 **Despacho de materiales** 

- 5. Como se muestra en la Fig. 21, se selecciona la bodega donde se encuentran los materiales,
- 6. Se selecciona la solicitud que se desea despachar.
- 7. Se selecciona el solicitante.
- 8. Se escribe la cantidad que se entrega.
- 9. Clic en Entregar para finalizar el despacho.

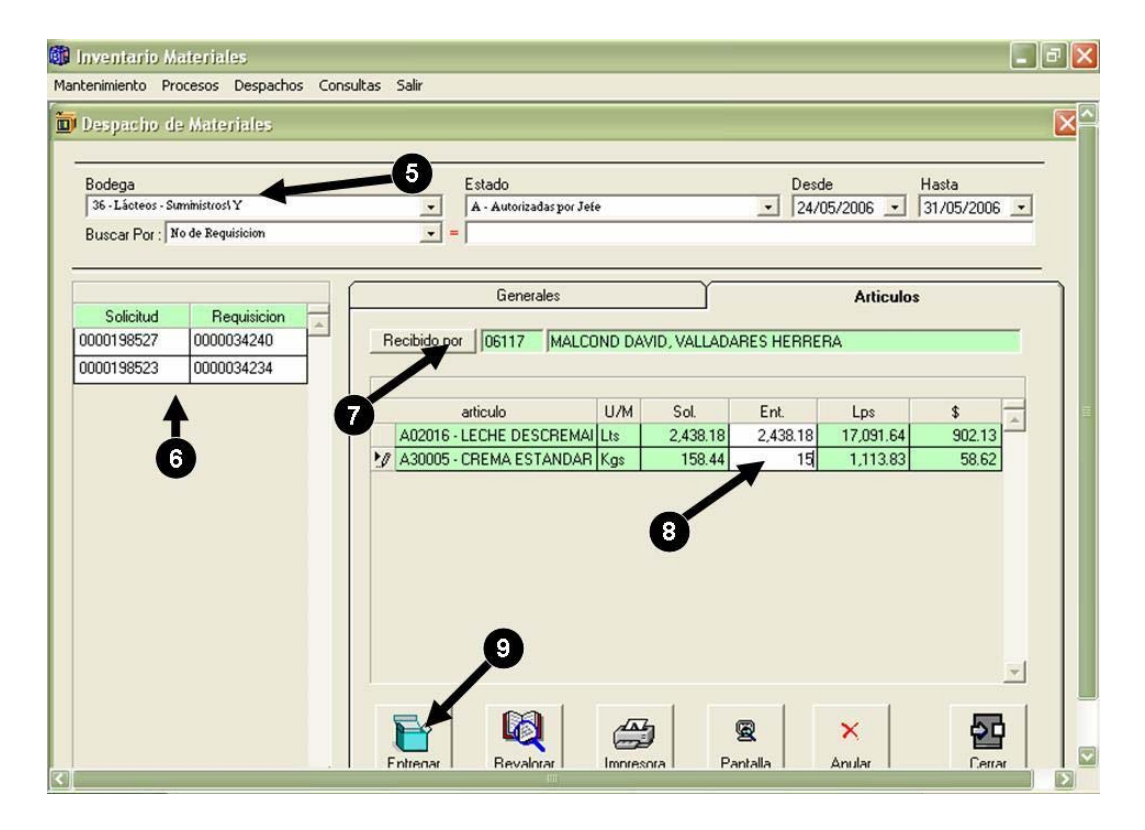

Fig. 21 **Despacho de materiales**

Cuando se da clic en "Entregar" y si los materiales estaban disponibles, aparece un aviso como se ilustra en la Fig. 22.

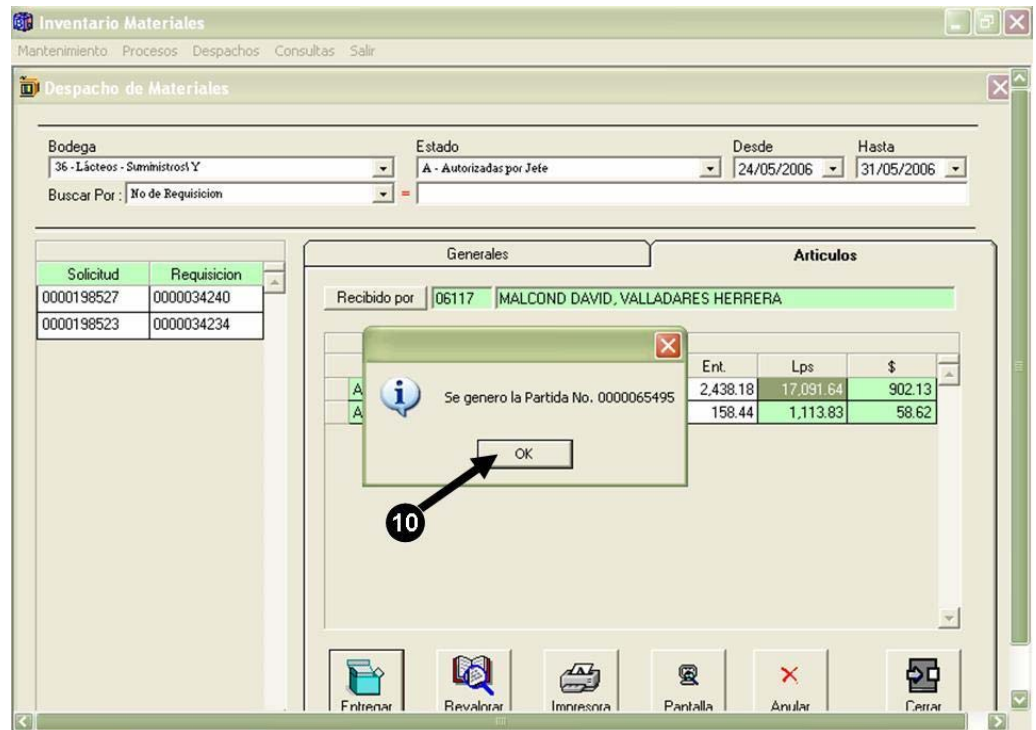

Fig. 22 **Despacho de materiales**

## **Finalizar la Solicitud.**

Cuando los materiales solicitados han sido despachados, se procede a finalizar la solicitud.

- 1. Se hace clic en "Procesos".
- 2. Seleccionamos "Solicitud de O. Producción", como se ilustra en la Fig. 23.

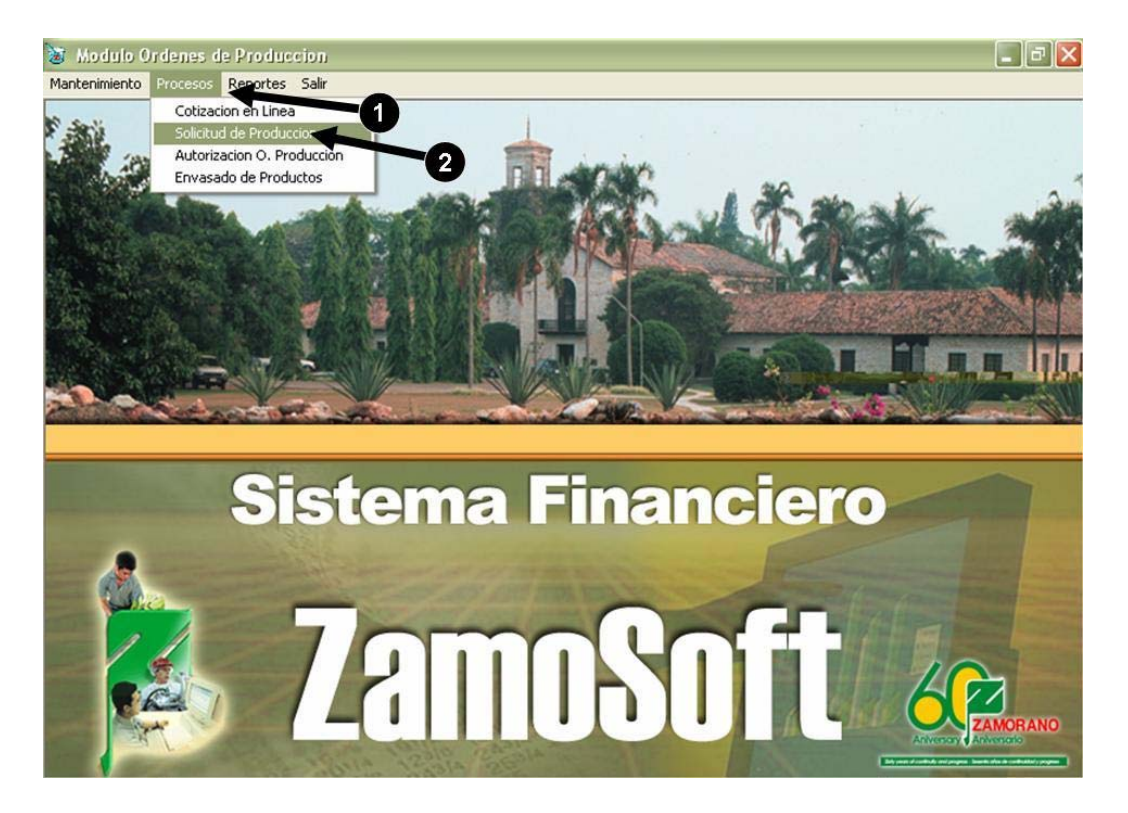

Fig. 23 **Finalización de solicitud**

En el cuadro que emerge se debe asegurar que el estado sea "autorizado". Seleccionamos la O. Producción que se desea finalizar. Se da un clic en Finalizar.

## **Envasado**

El siguiente paso es Envasar el producto generado. Se realiza los siguientes pasos:

## **Requisición de materiales**

Si el producto final no lleva materiales de empaque este paso no se realiza, pero si contiene materiales se debe hacer una requisición como a continuación se detalla:

- 1. Se hace clic en "Procesos".
- 2. Clic en Envasado de Producto.

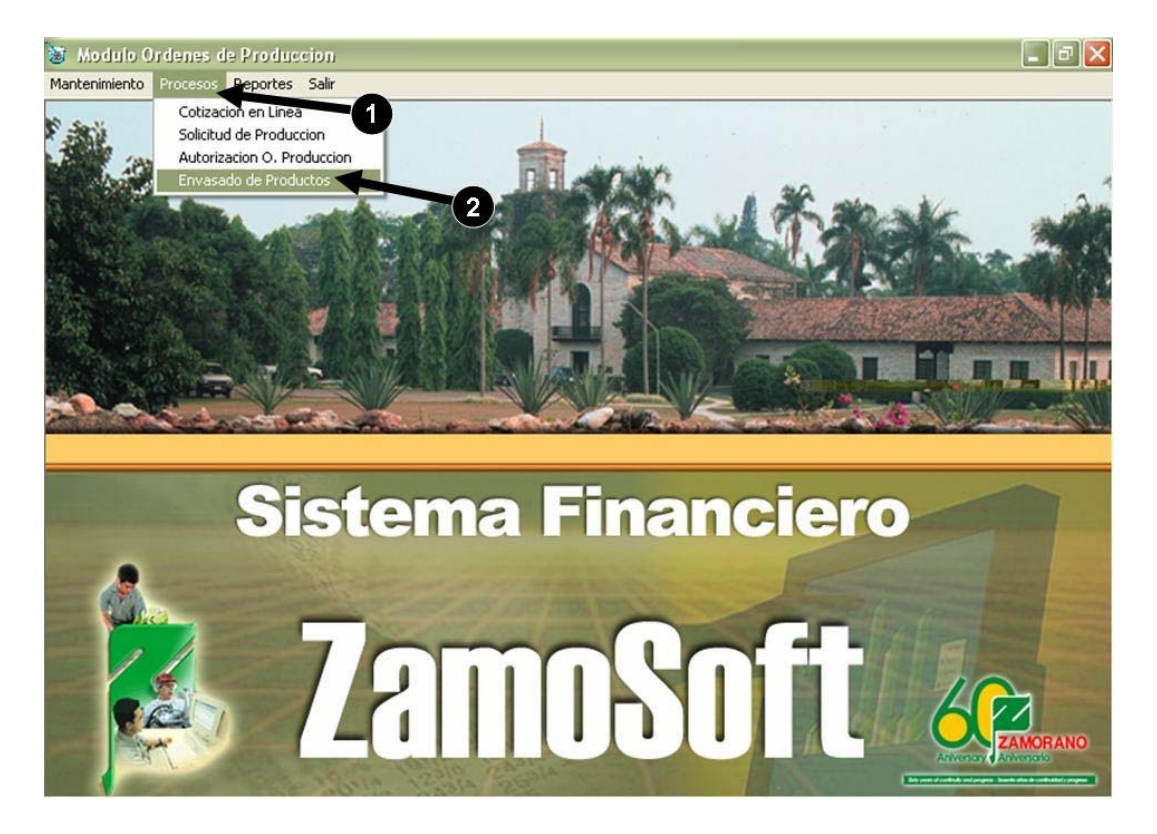

Fig. 24 **Envasado de productos** 

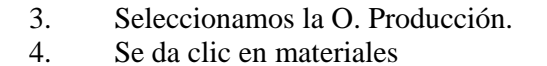

Modulo Ordenes de Produccion  $\Box$ a  $\times$ Mantenimiento Procesos Reportes Salir Se puedo ver una Envasado de Producto Terminado descripción más detallada de la orden de producción S. Produccion | 101020402 - OLERICULTURA EXTENSIVA  $\frac{6}{11/1}$  /2006  $\frac{1}{2}$ Hasta  $\boxed{12/6/2006 \times}$ Buscar por Numero de Orden ado Producto Bruto 団 Generales Produccion  $Cantidad$ 0.  $\overline{\phantom{a}}$ 2006-6 0,67 Ha Articulo  $U/M$  $\mathsf{Cont}$ Lps. Unitario **Aaterial** 2006-5 0,91 Ha  $\mathbf{3}$ 2006-3  $0,33$  Ha Ø E  $2006 - 2$  $0,02$  Ha Envasar 0. Prod  $\overline{\phantom{a}}$ 

Fig. 25 **Envasado de producto terminado** 

## **Solicitud de materiales para empaque**

Cantidad a ingresar

- 1. Seleccionar el artículo<br>2. Revisar la equivalencia
- Revisar la equivalencia
- 3. Poner la cantidad producida
- 4. Seleccionar el tipo de reporte
- 5. Autorización de la solicitud.

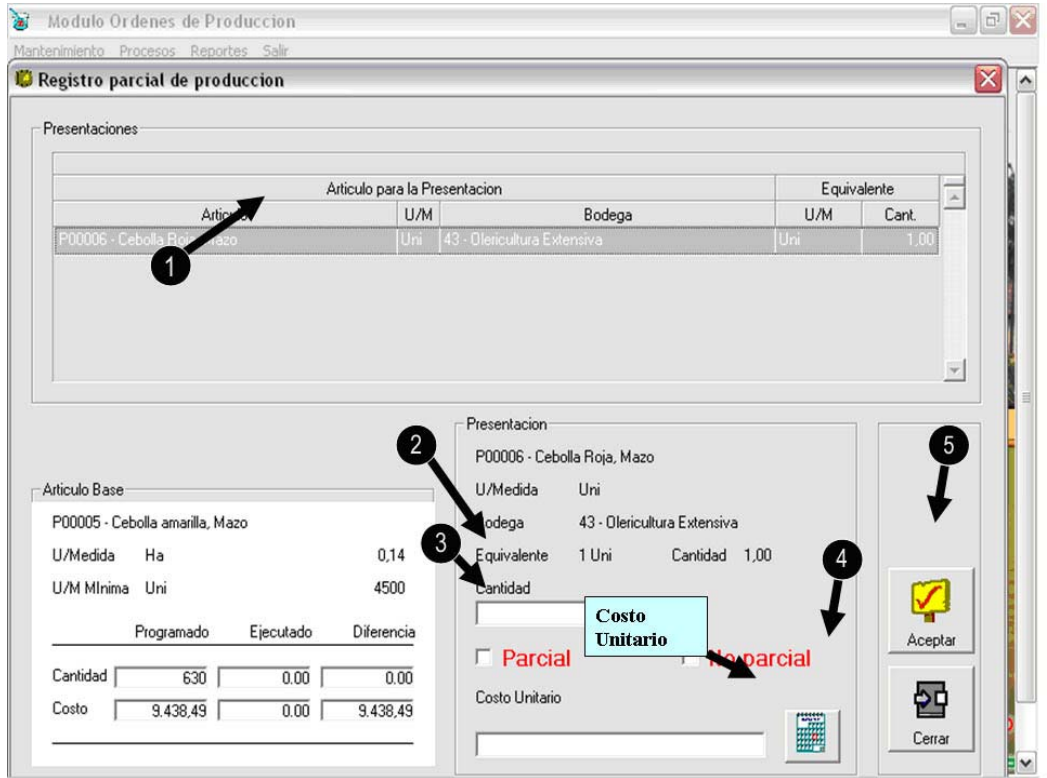

Fig. 26 **Registro parcial de producción**

# **Reportes Formulas**

- 1. Se da clic en Mantenimiento.
- 2. Luego clic en Formulas.

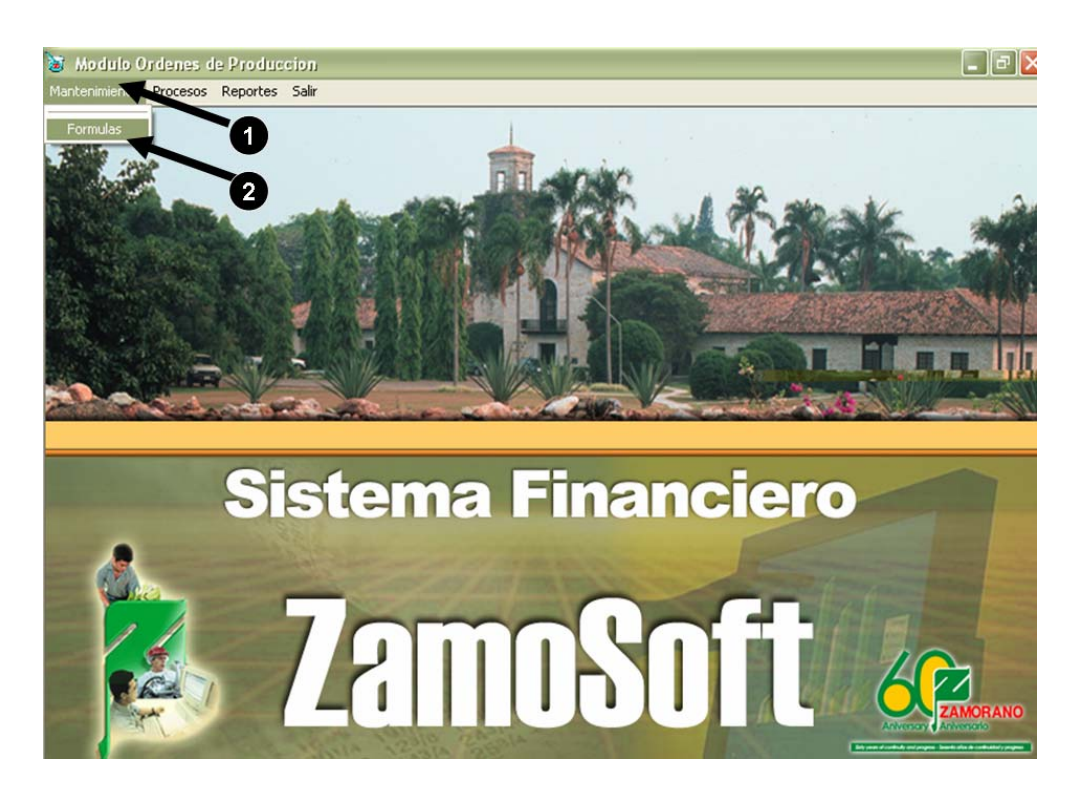

Fig. 27 **Mantenimiento de fórmulas**

- 3. Se selecciona el producto que se va a reportar.
- 4. Se da clic en imprimir.

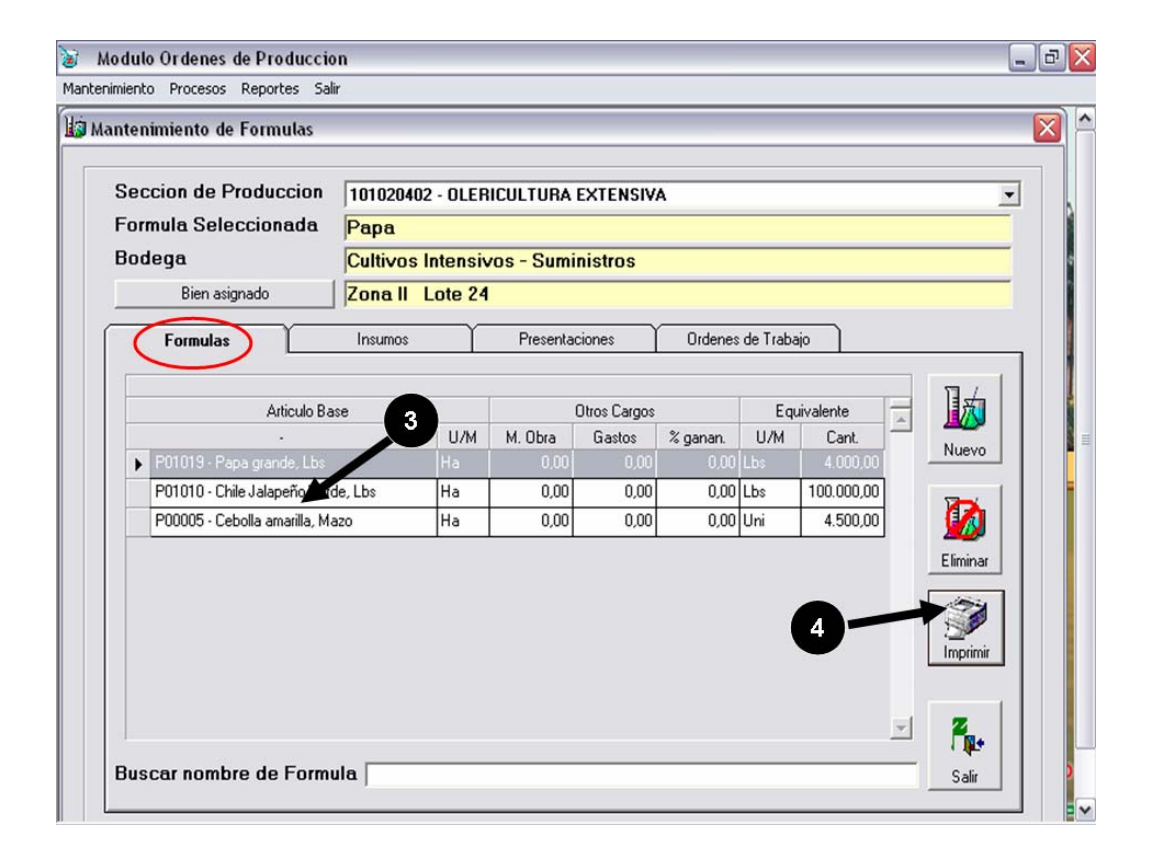

Fig. 28 Selección de la fórmula

Luego aparecerá una página que muestra preliminarmente, lo que se va a imprimir.

| <b>S</b> Central de Reportes            |                                                             |          |                                                                            |              |           |                                                           | <sub>ロ</sub>  ×<br>$\blacksquare$ |   |
|-----------------------------------------|-------------------------------------------------------------|----------|----------------------------------------------------------------------------|--------------|-----------|-----------------------------------------------------------|-----------------------------------|---|
| 68 白 2 100%<br>Vista previa             | $\blacksquare$ $\blacksquare$ $\blacksquare$ $\blacksquare$ | $1$ de 3 | $\blacktriangleright$ $\blacktriangleright$ $\blacktriangleright$ $\dashv$ |              | φħ        |                                                           |                                   |   |
|                                         |                                                             |          |                                                                            |              |           |                                                           |                                   | ۸ |
| Reporte                                 | Formula / Insumos / Presentaciones                          |          |                                                                            |              |           | Página:                                                   |                                   | ≣ |
|                                         |                                                             |          |                                                                            |              |           |                                                           |                                   |   |
| Seccion                                 | 101020402 - OLERICULTURA EXTENSIVA                          |          |                                                                            |              |           | Impresión                                                 | 12/6/20                           |   |
| Formula                                 | P01019 - Papa                                               |          |                                                                            |              |           |                                                           | 0:46                              |   |
| <b>U/Medida</b>                         | Ha                                                          |          |                                                                            |              |           |                                                           |                                   |   |
| Cant. Minima                            | 4.000.00<br>Lbs                                             |          |                                                                            |              |           |                                                           |                                   |   |
|                                         |                                                             |          |                                                                            |              |           |                                                           |                                   |   |
|                                         |                                                             |          |                                                                            |              |           |                                                           |                                   |   |
|                                         |                                                             |          |                                                                            |              |           |                                                           |                                   |   |
|                                         |                                                             |          |                                                                            |              |           |                                                           |                                   |   |
| <b>INSUMOS</b>                          |                                                             |          |                                                                            |              |           |                                                           |                                   |   |
| Articulo                                |                                                             |          |                                                                            | UM           | Cant.     | Valor Bodega                                              |                                   |   |
|                                         | 610110 - ACIDO FOSFORICO AL 85%                             |          |                                                                            | Lts          | 30,00     | 986.01 16 - Cultivos Intensivos - Suministro              |                                   |   |
|                                         | 610426 - NITRATO DE POTASIO ER-88-3910-500G                 |          |                                                                            | Lhs          | 1.980,00  | 0.00 16 - Cultivos Intensivos - Suministro                |                                   |   |
| 612002 - SENCOR                         |                                                             |          |                                                                            | Grs          | 500.00    | 578.31 16 - Cultivos Intensivos - Suministro              |                                   |   |
| 612049 - FUSILADE                       |                                                             |          |                                                                            | Cc           | 1.000,00  | 0.00 16 - Cultivos Intensivos - Suministro                |                                   |   |
| 612050 - FURADAN                        |                                                             |          |                                                                            | Lts          |           | 4.000,00 276.571.73 16 - Cultivos Intensivos - Suministro |                                   |   |
| 612055 - GRAMOXONE                      |                                                             |          |                                                                            | Cc           | 2.000.00  | 170.99 16 - Cultivos Intensivos - Suministro              |                                   |   |
|                                         | 612065 - OXICLORURO DE COBRE (CUPRAVIT)                     |          |                                                                            | Grs          | 10.000,00 | 1.123.39 16 - Cultivos Intensivos - Suministro            |                                   |   |
| 612078 - VYDATE                         |                                                             |          |                                                                            | Cc           | 4.000,00  | 1.501.48 16 - Cultivos Intensivos - Suministro            |                                   |   |
| 612086 - FERTILIZANTE UREA AL 46%       |                                                             |          |                                                                            | Lhs          | 555,00    | 1.625.01 16 - Cultivos Intensivos - Suministro            |                                   |   |
| 612098 - ADHERENTE                      |                                                             |          |                                                                            | $_{\rm{Cc}}$ | 4.000,00  | 221.10 16 - Cultivos Intensivos - Suministro              |                                   |   |
| 612103 - FERTILIZANTE NITRATO DE CALCIO |                                                             |          |                                                                            | I hs         | 594,00    | 2.259.12 16 - Cultivos Intensivos - Suministro            |                                   |   |
| 612180 - DIPEL                          |                                                             |          |                                                                            | Grs          | 2.000.00  | 1.030,66 16 - Cultivos Intensivos - Suministro ↓          |                                   |   |
| $\leq$                                  |                                                             |          |                                                                            |              |           |                                                           | $\rightarrow$                     |   |

Fig. 29 **Reporte de productos usados**

# **REPORTES DE LAS ÓRDENES DE PRODUCCIÓN**

- 1. Se da clic en Reportes.
- 2. Luego se selecciona la Orden de producción por Estado.

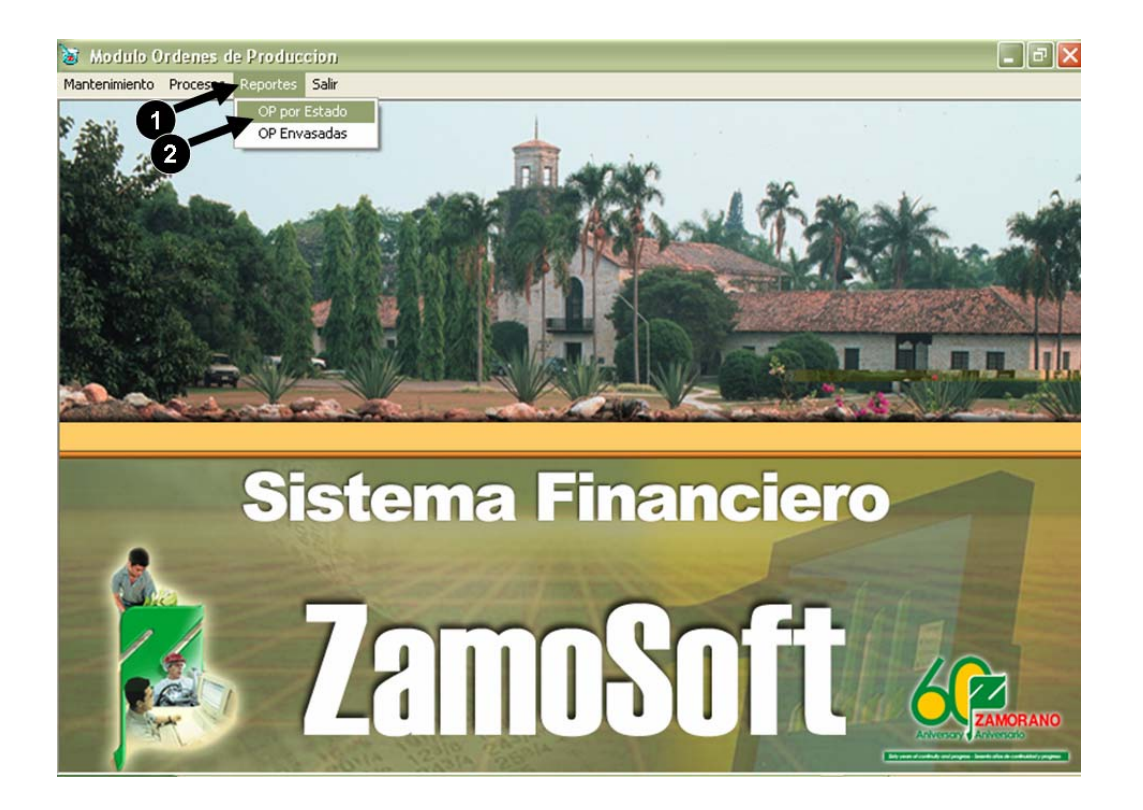

Fig. 30 **Solicitud de reportes**

Este cuadro nos muestra como están las ordenes de producción por área y se detallan cuantas ordenes están ingresadas, autorizadas, en bruto, cuantas están ya envasadas y el total.

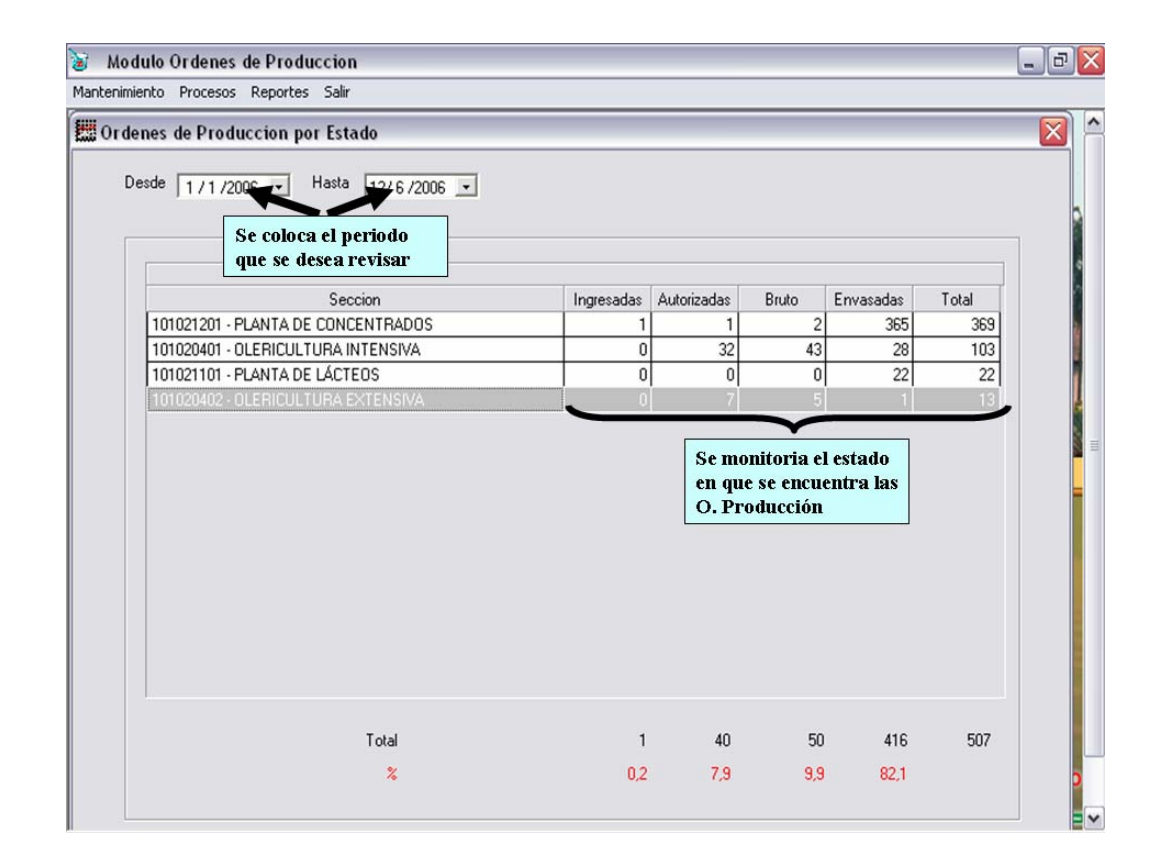

Fig. 31 **Reporte de órdenes de producción**

## **Reporte de costos**

- 3. Se selecciona la orden o las ordenes de producción que se quieren reportar.
- 4. Se busca la fecha o las fechas que se quieren ubicar para el reporte.
- 5. Se da clic en imprimir.

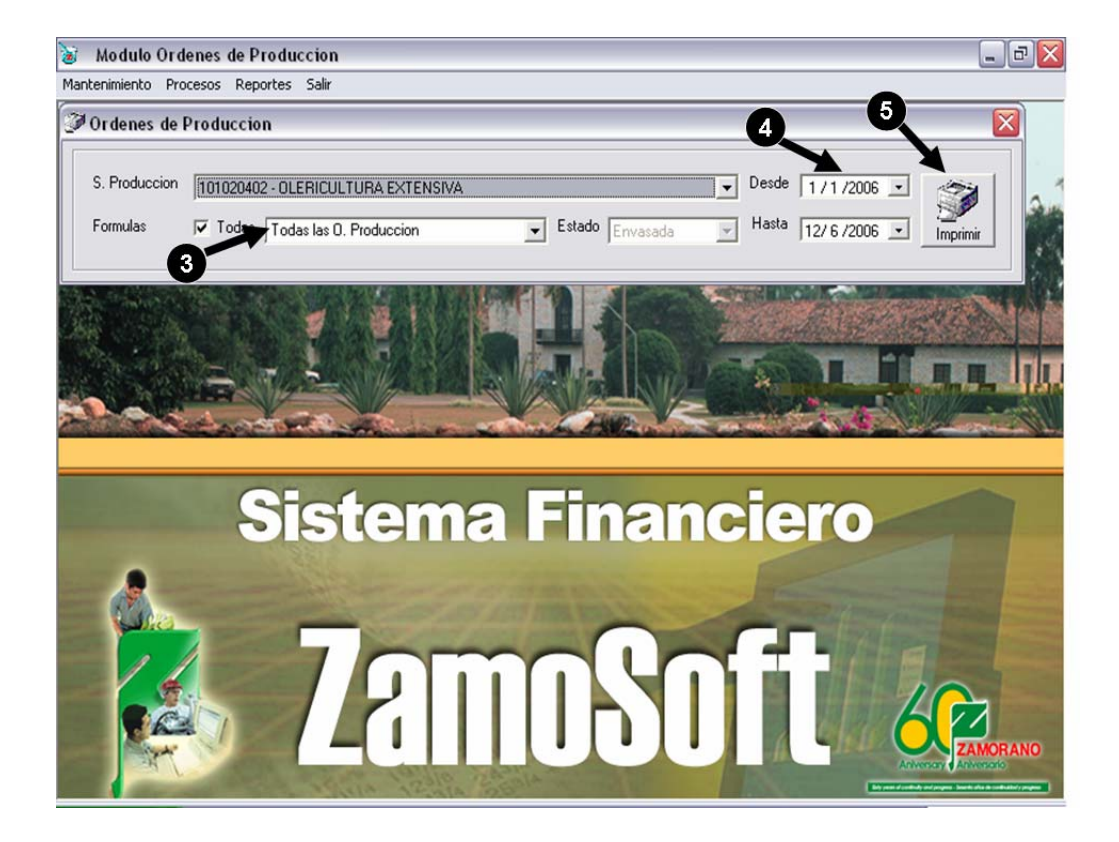

Fig. 32 **Solicitud de reportes**

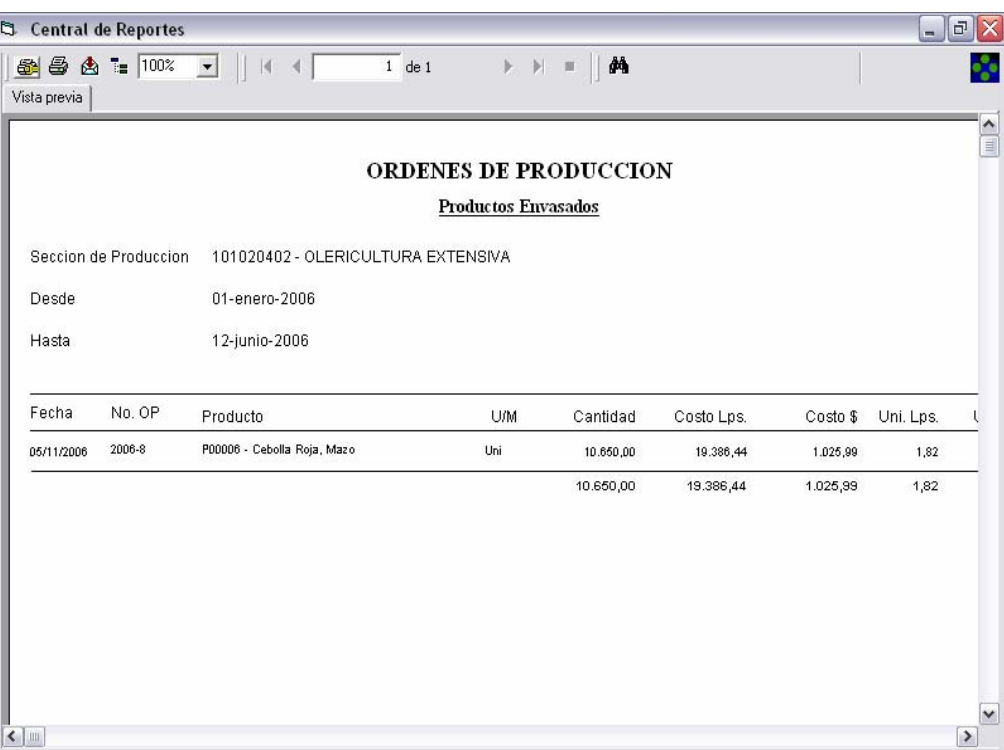

Fig. 33 **Reporte a imprimir**

#### **CONCLUSIONES**

La implementación del módulo de órdenes de producción para la sección de olericultura intensiva servirá como una herramienta para la toma de decisiones administrativas.

La recolección de la información sirve como una bitácora para detectar soluciones a problemas (fitosanitarios, control de malezas, fertilizaciones o mano de obra) encontrados en el proceso productivo.

La herramienta permite monitorear el estado de gastos, para proyectarlos con los rendimientos esperados.

La implementación del sistema permite comparar los costos unitarios presupuestados y lo que realmente se está utilizando, de manera de hacer correcciones al momento de la venta.

El sistema permite manejar de manera eficiente los inventarios y mantener una buena rotación de productos.

#### **RECOMENDACIONES**

El sistema no permite anulación en caso de error al momento del ingreso de datos, es recomendable incluir una opción de anulación cuando se cometen errores de manera de no perjudicar el resultado final.

El sistema debe permitir poder crear una ventana en la pantalla de Órdenes de Producción en la sección de insumos o materiales que nos indique la fecha en que fue ingresado el pedido de productos, como medio tanto de control como de información.

Debe realizarse una auditoria operativa para verificar si la información generada por el sistema coincide con la reportada en el modulo de contabilidad e inventarios.

Poder crear una diferenciación de insumos por bloques; por ejemplo poder diferenciar lo que son fungicidas, de insecticidas, herbicidas, etc. Esto para poder establecer el porcentaje de uso de cada bloque en el consumo total de materiales.

Hacer ajustes en el uso de los insumos, por ejemplo:

- La cinta de goteo debería de dividirse su costo en 3 ciclos (Órdenes de Producción), para así cargar a cada Orden el costo correspondiente.

Llevar un mejor control de los inventarios tanto en la introducción al sistema de los insumos como cuando se inventarían las bodegas, con el fin de evitar incongruencias de existencia física contra inventario en el sistema, de esa manera se evitan problemas al momento de hacer la requisición de insumo.

Introducir al inventario tan pronto como sean posibles los insumos comprados para así poder hacer uso de ellos.

Tratar de mejorar la rapidez de operación del programa ya que muchas veces se vuelve muy lento y tedioso.

En el menú de reportes crear una opción donde se pueda obtener información que ayude a la toma de decisiones a nivel de la Gerencia Administrativa de las Empresas Universitarias.

### **BIBLIOGRAFIA**

Rossell, J; Frasure, WW; Taylor, DH. 1984 Contabilidad de costos: Un enfoque administrativo. Coro Pando, J. Tercera edición. México, D.F. México. Nueva editorial Interamericana. 470 páginas

 Polimen, RS; Fabozzi, FJ; Adelberg, AH 2000. Contabilidad de costos: conceptos y aplicaciones para la toma de decisiones gerenciales. Rosas GE. 3ra edición Colombia. McGraw-Hill. 879 páginas

Gil J; González M; Mirafuentes R; Rodas, A; Rodríguez, J; Urzúa, N; Zapata, C 2001. Biblioteca práctica de negocios: Contabilidad. Tomo V. Edo de México. México. McGraw-Hill. 230 páginas

Gestiopolis. com. Contabilidad de costos

Southlink. com.ar. Contabilidad de costos